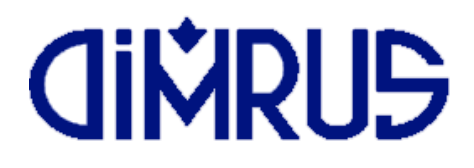

# Универсальный стационарный прибор для измерения ЧР в диапазонах частот ВЧ/СВЧ (HF/UHF) и диагностики дефектов изоляции

# **PD-Analyzer HF/UHF**

в комплектациях MDR-M, MDR-3/UHF, MDR-6/UHF:

# Прибор контроля состояния изоляции электрических машин

Руководство по эксплуатации

г. Пермь

## Оглавление

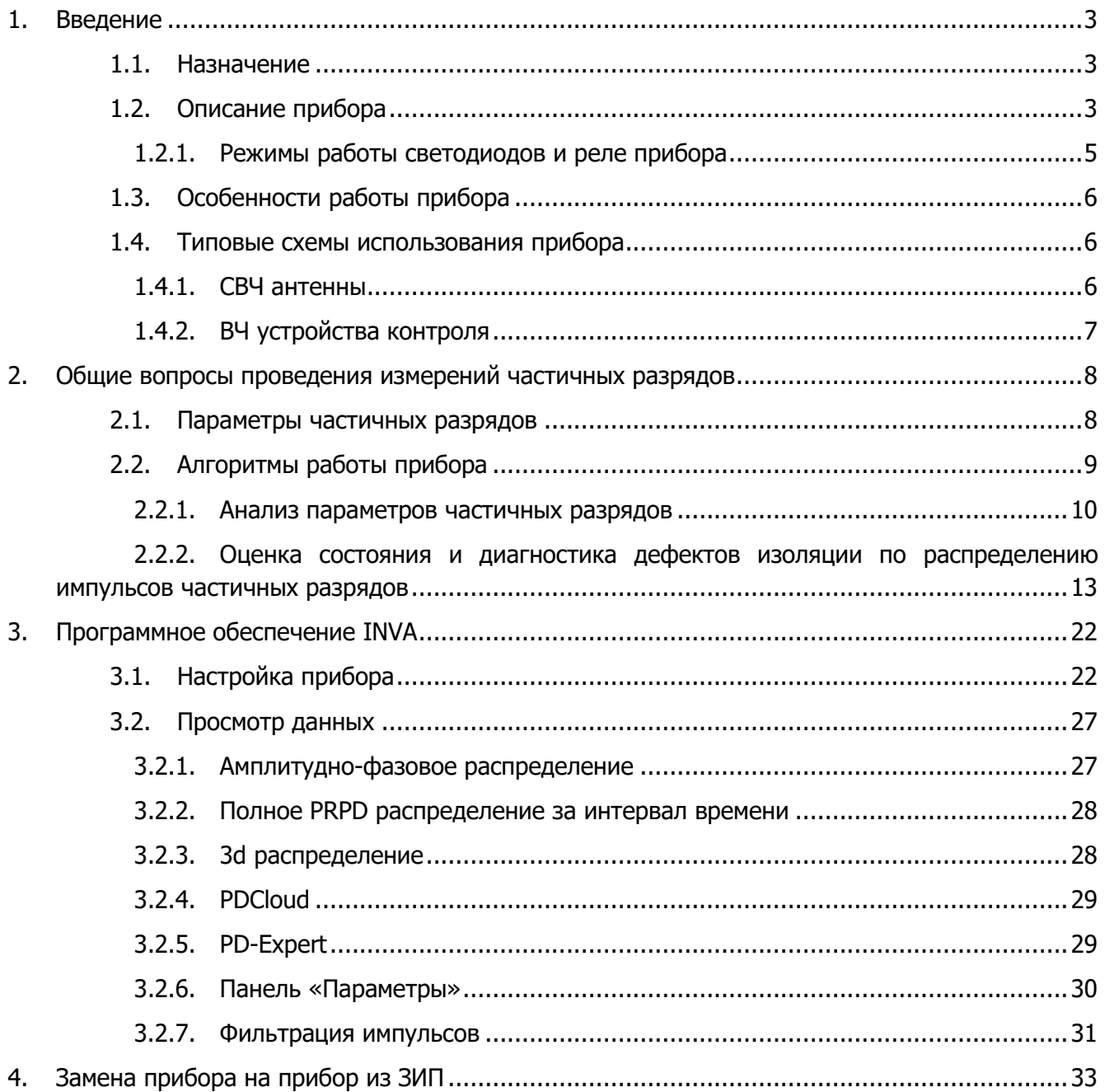

# **GIMRUS**

# <span id="page-2-0"></span>**1. Введение**

### <span id="page-2-1"></span>**1.1. Назначение**

Прибор «PD-Analyzer HF/UHF» является универсальным регистратором импульсов в ВЧ и СВЧ диапазонах частот и выпускается в переносном и стационарном исполнении. В стационарном исполнении область его применения определяется используемыми датчиками.

Прибор «PD-Analyzer HF/UHF» в стационарном исполнении, в комплектациях «MDR-3/UHF», «MDR-6/UHF», «MDR-M» предназначен для постоянного мониторинга технического состояния изоляции электрической машины под рабочим напряжением. Определение

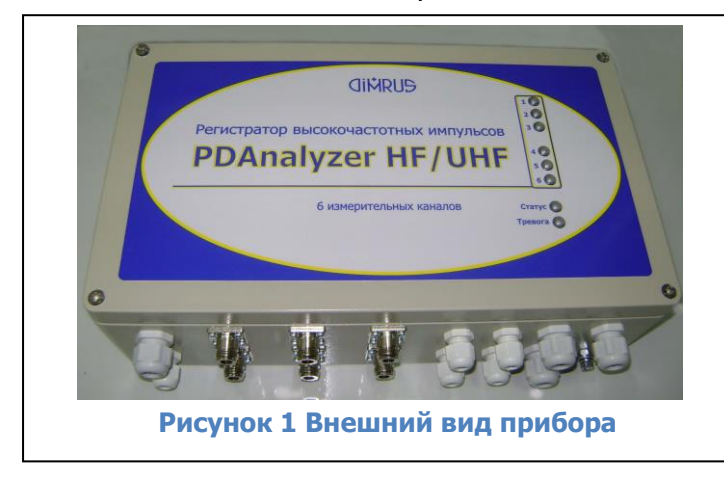

технического состояния изоляции осуществляется на основе регистрации, и анализа интенсивности и распределения импульсов частичных разрядов (ЧР).

Измерение ЧР производится при помощи специализированных датчиков.

В качестве датчиков могут использоваться датчики - антенны, предустановленные для этих целей производителем ЭМ или при ремонте ЭМ (комплектации «MDR-3/UHF», «MDR-6/UHF»).

Также в качестве датчиков могут использоваться высокочастотные трансформаторы тока (высокочастотный трансформатор тока марки RFCT) или конденсаторы связи (емкостные опорные изоляторы) – комплектация «MDR-M»<sup>1</sup>.

В приборе «PD-Analyzer HF/UHF» реализован набор самых современных средств и методов отстройки от внешних помех. Благодаря встроенной в прибор экспертной системе «PD-Expert», автоматически производится оценка не только уровня частичных разрядов, но и определяется тип дефекта. По всем каналам регистрации ЧР измерение производится одновременно, за счет анализа схемы установки датчиков и разновременности регистрации импульсов в разных каналах прибора можно установить место дефекта.

Важным достоинством прибора является сохранение всех исходных данных, за счет чего, после уточнения механизмов фильтрации в процессе эксплуатации прибора, новые алгоритмы могут быть применены, в том числе, к данным, полученным до уточнения.

Опционально прибор может быть дополнен каналами регистрации температуры, влажности, тока, которые могут быть использованы для регистрации дополнительных параметров, прямо или косвенно определяющих состояние изоляции.

### <span id="page-2-2"></span>**1.2. Описание прибора**

 $\overline{a}$ 

Основные технические параметры прибора «MDR-3/UHF» приведены в таблице «Технические параметры прибора «PD-Analyzer HF/UHF»:

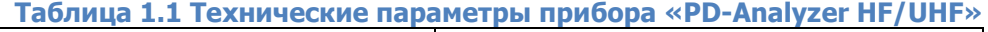

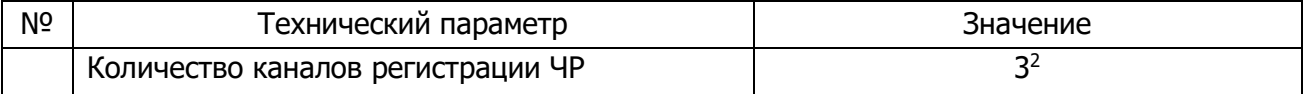

 $1$  Далее, прибор PD-Analyzer HF/UHF в стационарном исполнении предназначенный для состояния изоляции ЭМ называется «MDR»

<sup>&</sup>lt;sup>2</sup> Количество каналов регистрации ЧР прибора в комплектациях MDR-6/UHF, MDR-M - 6

# **CIMRUS**

«PD-Analyzer HF/UHF» Руководство по эксплуатации

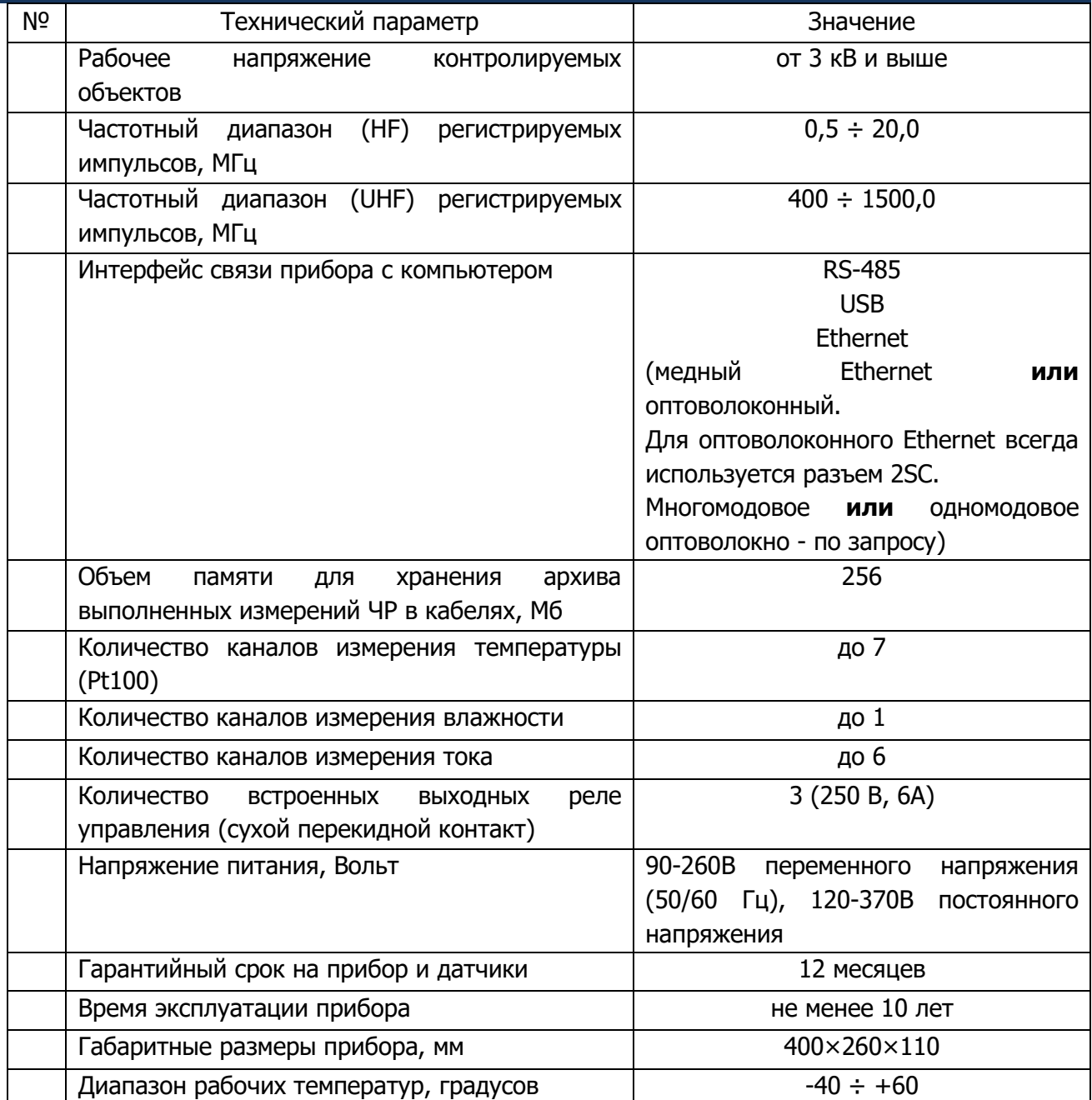

# **GIMRUS**

 $\overline{a}$ 

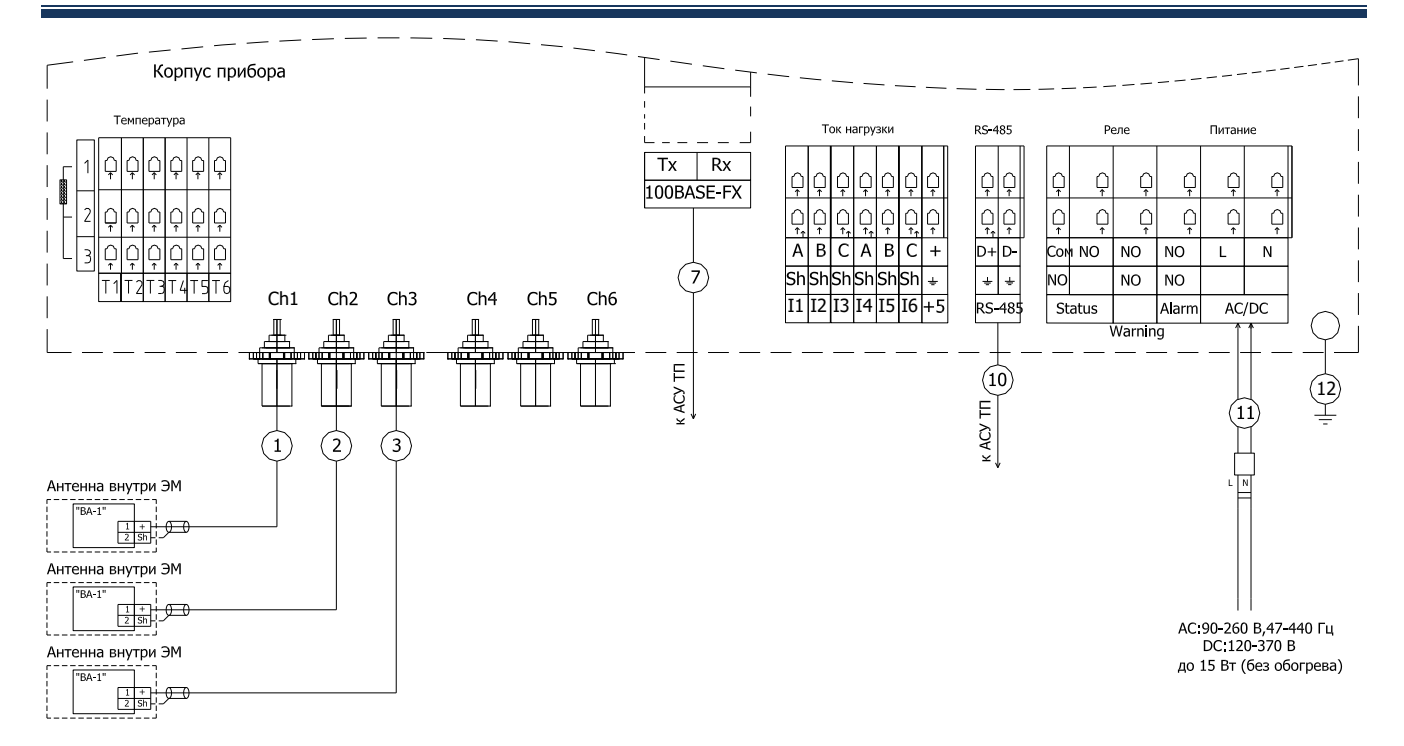

<span id="page-4-1"></span>**Рисунок 2 Пример типовой схемы подключений прибора в комплектации MDR-3/UHF**

### <span id="page-4-0"></span>**1.2.1.Режимы работы светодиодов и реле прибора**

Прибор «PDAnalyzer HF/UHF» имеет 5<sup>3</sup> светодиодов, описывающих состояние прибора:

- 1. Светодиод «Состояние прибора» («Status», зеленый). Горит постоянно при нахождении прибора в режиме мониторинга. Часто (примерно 2 раза в секунду) включается/отключается при ошибке или неисправности прибора. Медленно (примерно раз в 2 секунды) включается/отключается во время регистрации замера. Не горит – прибор выключен или неисправен.
- 2. Светодиоды «Аварийное состояние» (S1-S3, красные, по одному на канал). Горят постоянно при превышении установленного аварийного порога.
- 3. Светодиод «Авария» (Alarm, красный) горит постоянно при достижении одним из каналов аварийного порога, мерцает – при достижении одним из каналов тревожного порога.

Прибор «PDAnalyzer HF/UHF» имеет 3 сигнальных реле (сухой контакт):

- 4. Реле состояния прибора (Status). После включения прибор переходит в режим тестирования и проверки входных каналов. Если все проверки выполнены, и прибор перешел в режим мониторинга включается реле Status. Реле постоянно включено при нормальном режиме работы прибора. При возникновении ошибки и при выключении прибора контакты реле переключаются в исходное положение.
- 5. Реле тревожного состояния измеряемых параметров (Warning). Реле замыкается при превышении контролируемыми параметрами порога тревожного состояния и не достижении порога аварийного состояния по любому из каналов. Реле отключается при снижении значений параметров ниже порога тревожного состояния или при превышении порога аварийного состояния.
- 6. Реле аварийного состояния измеряемых параметров (Alarm). Реле замыкается при превышении порога аварийного состояния по любому из каналов. Одновременно

<sup>&</sup>lt;sup>3</sup> Комплектации MDR-M, MDR-6/UHF дополнительно имеют 3 светодиода S4-S6

загорается красный светодиод на панели прибора. Реле отключается при снижении значения параметра ниже порога.

### <span id="page-5-0"></span>**1.3. Особенности работы прибора**

Прибор «PD-Analyzer HF/UHF» не имеет органов управления, поэтому вся настройка осуществляется при помощи переносного или стационарного компьютера.

Все совершенные измерения сохраняются в памяти прибора, после ее заполнения прибор начнет удалять самые «старые» измерения.

Для оптимизации использования пространства внутренней памяти прибора и увеличения скорости передачи данных используются алгоритмы архивации, что приводит к увеличению продолжительности сохранения результатов измерения и, как следствие, к увеличению минимального интервала между измерениями.

Основной режим работы прибора – измерение по расписанию. Между измерениями прибор постоянно делает измерения вне расписания без сохранения в энергонезависимую память. Критерием необходимости сохранения результатов таких измерений является резкий рост разрядной активности.

### <span id="page-5-1"></span>**1.4. Типовые схемы использования прибора**

#### <span id="page-5-2"></span>**1.4.1.СВЧ антенны**

Два датчика - антенны устанавливаются при изготовлении или ремонте ЭМ в лобовых частях. Третья антенна устанавливается на вводе в ЭМ.

При использовании такой схеме измерения каналы прибора должны работать в СВЧ (UHF) диапазоне частот.

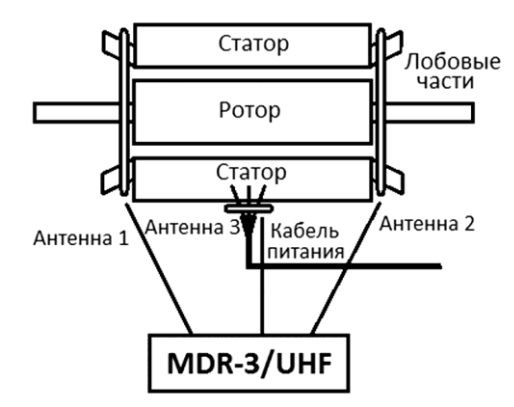

#### **Рисунок 3 Схема расположения СВЧ-антенн (комплектация MDR-3/UHF)**

В шестиканальной комплектации эта схема может быть дополнена 1-3 дополнительными антеннами **или** 1-3 датчиками, работающими в ВЧ диапазоне.

Антенны на лобовые части ЭМ могут быть установлены только при изготовлении или при капитальном ремонте ЭМ. В другое время могут быть использованы антенны, устанавливаемые на кожух ЭМ внутри него.

### <span id="page-6-0"></span>**1.4.2.ВЧ устройства контроля**

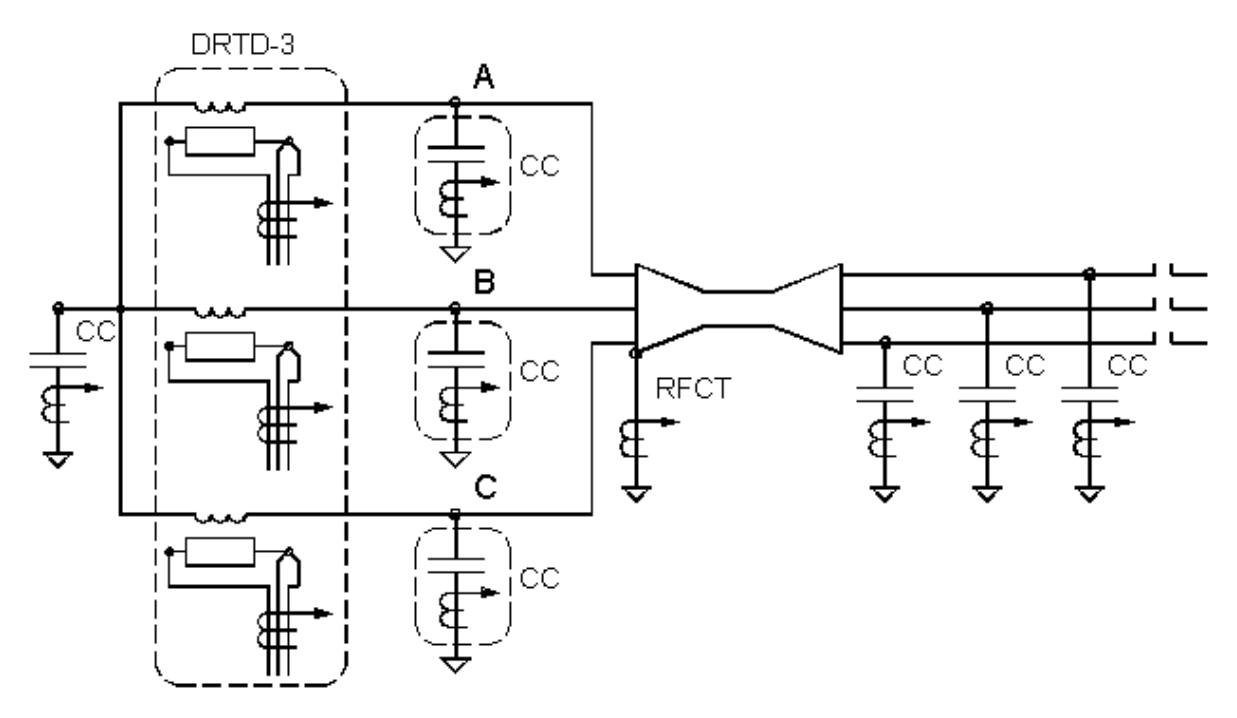

**Рисунок 4 Возможные места установки ВЧ устройств контроля (комплектация MDR-M)** К устройствам контроля, работающим в ВЧ (HF) диапазоне частот относятся устройства контроля марок:

- DRTD высокочастотные трансформаторы тока, одеваемые на выводы датчиков температуры обмотки статора. Сам датчик конструктивно выполнен так, что он подключается в разрыв этих выводов.
- RFCT высокочастотный трансформатор тока.
- CC конденсатор связи. Опорный изолятор, с установленной внутри емкостью, которая обеспечивает передачу ВЧ сигналов.

Все датчики могут участвовать в амплитудной фильтрации или фильтрации по времени прибытия.

### <span id="page-7-0"></span>**2. Общие вопросы проведения измерений частичных разрядов**

### <span id="page-7-1"></span>**2.1. Параметры частичных разрядов**

Частичный разряд – это искровой разряд очень маленькой мощности, который образуется внутри изоляции, или на ее поверхности, в оборудовании среднего и высокого классов напряжения. С течением времени, периодически повторяющиеся частичные разряды, разрушает изоляцию, приводя в конечном итоге к ее пробою. Обычно разрушение изоляции под действием частичных разрядов происходит в течение многих месяцев, и даже лет. Таким образом, регистрация частичных разрядов, оценка их мощности и повторяемости, а также локализация места их возникновения, позволяет своевременно выявить развивающиеся повреждения изоляции и принять необходимые меры для их устранения.

Чтобы правильно понимать принципы работы прибора необходимо определить основные термины и интегральные параметры, описывающие частичные разряды в высоковольтном оборудовании.

Все имеющиеся в мире стандарты по ЧР определяют некоторый набор интегральных величин, которые могут рассчитываться или непосредственно измеряться при тесте состояния изоляции. Стандарты разных стран могут различаться в деталях, но, в основном, в основных понятиях они совпадают.

Все стандарты по ЧР базируются на понятии «кажущийся заряд». Под «кажущимся» зарядом понимают такой заряд, который необходимо дополнительно и мгновенно «впрыснуть» в контролируемое оборудование, чтобы восстановить равновесие, нарушенное возникновением «внутреннего» импульса ЧР. В этом определении очень важным является то, что мы не знаем параметры реального заряда, например, внутри газового включения, а измеряем (замеряем) реакцию контролируемого высоковольтного объекта схемы на возникший ЧР. Заряд потому и назван «кажущимся», т.к. мы так считаем, не зная истинного значения реального ЧР.

Измеряется кажущийся заряд ЧР в пКл (пико кулонах). Если сложить все заряды, зарегистрированные в оборудовании за одну секунду, то получится ток ЧР – тот ток, который протекает в той цепи, которую контролирует датчик, дополнительно за счет возникновения ЧР. В среднем этот ток является чисто активным и характеризует потери в изоляции из-за возникновения ЧР.

Исторически важной характеристикой является «максимальный измеренный заряд». Почти все изготовители высоковольтного оборудования до сих пор пользуются этой величиной (если вообще чем-то пользуются) при приемных испытаниях. Конечно, все понимают, что нужно измерять, причем что-то статистически достоверное. В старых приборах статистика задается временем усреднения, а в современных приборах это решается удалением из рассмотрения случайных одиночных выбросов. Например, в определении американского стандарта это звучит так: «амплитуда наибольшего повторяющегося разряда при наблюдении постоянных разрядов». Следовательно, этот термин не предусматривает анализ отдельных выбросов. Чтобы сделать это определение более конкретным, ограничимся учетом только тех ЧР, которые повторяются не менее 10 раз за секунду. В нашем случае, при частоте питающей сети в 50 Герц, мы получаем, что один импульс должен быть не реже, чем за 5 периодов сети. Для удобства пользования этот термин будем брать в следующей формулировке: импульс ЧР будем считать периодически повторяющимся, если частота его следования составит 0,2 импульса на один период питающей сети. Далее в тексте параметр будет отражаться как **Q02**. Для удобства пользования будем делать это одинаково для любой частоты сети, 50 и 60 Герц.

Ценность этого параметра достаточно высока. Многие методы диагностики базируются на нем, хотя как отдельно взятый параметр он скорее плохой, чем хороший, по крайней мере, при постоянном мониторинге под рабочим напряжением. Мы имеем много оборудования, где

# **CINDUS**

большие (по амплитуде) ЧР живут успешно годами, а малые, но с большой частотой повторения – означают реальную проблему.

Как посчитать потери вызванные ЧР. Это можно сделать достаточно просто, ведь физически при каждом импульсе ЧР, мы дополнительно впрыскиваем из источника испытательного напряжения в контролируемый объект «кажущийся» заряд. Заряд инжектируется мгновенно и связан с конкретным напряжением питающей сети. Значит энергия, которая дополнительно вводится в оборудование (из-за) единичного ЧР, равна заряду, умноженному на мгновенное напряжение на объекте. Далее нужно просуммировать все импульсы и получить полную энергию ЧР. Если полную энергию поделить на полное время суммирования, то получим мощность ЧР. Этот параметр называется «потери энергии на частичные разряды».

Формула:

$$
P = \frac{1}{T} \times \sum_{1}^{m} Q_i \times V_i
$$

где:

**P** – мощность разрядов, Ватт,

**T** – время наблюдения, секунд,

**<sup>m</sup>** –число наблюденных импульсов за время T, и

**QiV<sup>i</sup>** – энергия i-го импульса

Вполне очевидно, что, базируясь на фазовом распределении импульсов ЧР, можно рассчитать мгновенное значение приложенного напряжения, конечно, если фазовая привязка импульсов выполнена правильно и достоверно рассчитана мощность. Однако совсем не все приборы регистрируют фазовое распределение импульсов, а если эта функция в них реализована, то используемый датчик ЧР может регистрировать импульсы ЧР с двух или даже трех фаз объекта. Какое напряжение следует брать в таком случае, с какой фазы?

Для решения этого вопроса американский стандарт по ЧР предлагает использовать еще один диагностический параметр, который чаще всего называют PDI – «Partial Discharge Intensity». В этом параметре вместо мгновенного напряжения в момент прохождения импульса ЧР, берется его действующее значение, т.е. одинаковое напряжение для всех импульсов, а не персональное для каждого. Проводя сравнительные расчеты можно убедиться, что итоговое различие параметров, рассчитанных в первом и во втором случаях, лежит в пределах 20 %. Этого вполне достаточно, чтобы корректно оценить уровень и строить тренд. Параметр PDI является одним из основных, используемых для оценки интенсивности ЧР в контролируемом объекте.

Для приборов, измеряющих UHF сигнал при помощи специализированных антенн, часто используется не мощность импульсов, а энергия сигнала (Energy), мкВт \* сек.

По обоим полученным параметрам, прибор рассчитывает **тренд** или **скорость роста** (во сколько раз изменится параметр за год). Эти параметры также могут быть использованы для оценки состояния любого высоковольтного оборудования.

Некоторые практические специалисты, используют и другие параметры, но их практическая ценность и пригодность для диагностики, по нашему мнению, существенно ниже. Тем не менее, они, иногда достаточно успешно, применяются на практике.

### <span id="page-8-0"></span>**2.2. Алгоритмы работы прибора**

Важнейшей задачей диагностики состояния изоляции по параметрам частичных разрядов является проведение качественной оценки. Она имеет своей целью дифференцировать возможный тип дефекта, возникшего в изоляции, а в идеале и локализовать и место его возникновения.

**CIMRUS** 

Все известные методы и способы диагностики состояния изоляции можно объединить в две группы.

К первой группе относятся методы, базирующиеся на анализе параметров отдельных импульсов частичных разрядов. В них анализируются амплитудные и частотные параметры зарегистрированных импульсов, а также связи между импульсами, поступающими от датчиков, установленных в различных зонах контролируемого оборудования. Основное назначение методов этой группы – повышение достоверности проводимых измерений за счет более эффективной отстройки от помех.

Ко второй группе относятся методы, базирующиеся на анализе амплитудного и амплитудно – фазового распределения зарегистрированных импульсов частичных разрядов. Целью этих методов является определение типов имеющихся дефектов и оценка влияния дефектов на остаточный ресурс высоковольтной изоляции. Это методы наиболее высокого уровня диагностики, относящиеся к экспертным системам, применяемые для получения конечных заключений о состоянии изоляции.

#### <span id="page-9-0"></span>**2.2.1.Анализ параметров частичных разрядов**

При помощи методов данной группы обеспечивается необходимая достоверность проведения регистрации частичных разрядов в высоковольтном оборудовании различных типов. Все эти методы, обычно, реализованы на аппаратном уровне, заложены в измерительные приборы изготовителями технических средств.

Как уже говорилось выше, отличие современных приборов регистрации частичных разрядов от осциллографов состоит в том, что выходной информацией прибора является не только осциллограмма, нуждающаяся в дополнительной экспертной оценке, а еще и итоговая информация о количестве импульсов, отвечающих определенным требованиям. Весь процесс оценки параметров импульсов происходит в приборе в режиме реального времени, в соответствии с заложенными в техническую часть прибора алгоритмами.

Чем прибор современнее, тем большее количество диагностических алгоритмов реализовано в его технической и программной части. Чем больше реализовано таких алгоритмов, большими возможностями обладает специалист. Это позволяет ему заниматься не бесконечным рутинным просматриванием осциллограмм, а диагностикой состояния изоляции в прямом ее понимании.

Рассмотрим наиболее важные способы анализа параметров частичных разрядов.

#### 2.2.1.1. Выбор диапазона частот частичных разрядов

Одним из наиболее важных вопросов, возникающий при проведении диагностики состояния изоляции по частичным разрядам, является выбор диапазона частот, в котором предполагается проводить измерения параметров частичных разрядов. В этом вопросе, в рекомендациях различных фирм, изготовителей диагностического оборудования, существует очень широкий разброс в параметрах этого диапазона частот от сотен килоГерц до ГигаГерц.

Вопрос выбора частотного диапазона неоднозначен, в нем есть несколько противоположных аспектов, которые попробуем рассмотреть.

a) Параметры «кажущегося» частичного разряда.

Чтобы ответить на один аспект этого вопроса, необходимо вспомнить, какие электрические параметры мы измеряем, что мы считаем «измеренным частичным разрядом». Естественно, что мы не можем провести «прямые» измерения параметров частичных разрядов в изоляции. Сложностью является то, что разряды обычно происходят не только внутри корпуса оборудования, но и даже внутри самой изоляции. Кроме того, напряжения, с которыми работает контролируемое оборудование, бывает настолько большим, что ни о каких «прямых» измерениях о речи не может быть.

# **CIMRUS**

После каждого частичного разряда внутри оборудования из питающей сети происходит импульсная «подкачка энергии», необходимая для восстановления распределения электрического поля, искаженного разрядом. Именно этот электрический импульс мы регистрируем при помощи наших датчиков, установленных «вокруг» черного ящика, которым нам представляется контролируемое оборудование.

Из этого следует очень важное заключение. Регистрируемый импульс «от частичного разряда», конечно, имеет связь с параметрами произошедшего внутри частичного разряда, но во многом (можно сказать практически полностью), он сформирован электромагнитными параметрами контролируемого объекта. На параметры регистрируемого прибором импульса оказывают влияние многие факторы - геометрические размеры объекта, его внутренние электромагнитные связи, место возникновения дефекта.

Заключая этот, весьма поверхностный, анализ особенностей измерения частичных разрядов следует сказать следующее. Измерения в самом высокочастотном диапазоне имеют смысл только при контроле «прямого» электромагнитного излучения на подстанции при помощи зонда. При выборе частотного диапазона для проведения измерений внутри оборудования практически всегда следует ориентироваться не на параметры «истинного импульса», а на параметры «трансформированного импульса», регистрируемого снаружи объекта. При этом чаще всего оказывается, что самый высокочастотный импульс, возникший в середине кабельной линии, на концевой разделке, где мы обычно устанавливаем свой датчик частичных разрядов, будет иметь частоту не более одного МегаГерца. Аналогичная картина имеет место внутри крупных электрических машин и трансформаторов.

b) Связь реальной «зоны чувствительности» датчика частичных разрядов с его рабочей частотой.

Чем выше частота высокочастотного импульса, тем с большей скоростью он затухает в неоднородной комплексной среде, в виде которой удобно представлять все крупные высоковольтные машины и аппараты. Для диагностики состояния изоляции по частичным разрядам это имеет очень большое значение.

Для примера рассмотрим статор крупной электрической машины, для контроля ЧР в которых наиболее часто используют высокочастотные конденсаторы связи, подключаемые к внешним клеммам обмотки. Если частичный разряд возникает вблизи внешних клемм обмотки, то проблем с регистрацией импульса нет. Если же частичный разряд такой же интенсивности возникнет на «противоположной» части обмотки, вблизи нейтральной точки обмотки, то этот импульс будет иметь в зоне нашего датчика существенно пониженную амплитуду. Кроме того, частота импульса, за счет затухания внутри обмотки, значительно снизится. Реально это

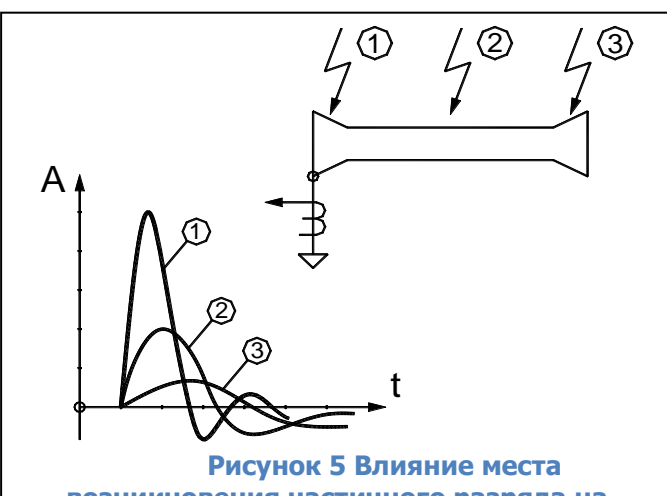

<span id="page-10-0"></span>**возникновения частичного разряда на форму регистрируемого импульса**

выразится в затягивании переднего фронта импульса. На практике это приведет к тому, что импульсы от одинаковых частичных разрядов, но возникших в разных частях обмотки, прибором будет интерпретироваться как импульсы различной интенсивности, со всеми вытекающими отсюда последствиями.

Отсюда следует простой диагностический признак, иногда оказывающийся практически полезным при оценке вероятного места возникновения дефекта в изоляции. Чем более высокочастотным является зарегистрированный импульс, тем ближе к датчику располагается зона его возникновения. Чем круче передний фронт импульса частичного разряда, тем выше его частота.

Такой диагностический подход продемонстрирован на рисунке [«рисунок](#page-10-0) 5». На нем, в качестве примера, приведена кабельная линия, в которой указаны три места возникновения частичных разрядов. Чем ближе к первичному датчику возникает частичный разряд, тем круче передний фронт регистрируемого импульса. Кроме того, по мере удаления от датчика, снижается амплитуда регистрируемого импульса.

c) Связь рабочего диапазона частот измерительной схемы регистрации частичных разрядов с диапазоном частот активных помех.

Важным параметром, определяющим желательный диапазон частот измерительной схемы, является его связь с диапазоном частот помех. Наиболее опасными, и трудно устранимыми, в трансформаторном оборудовании являются помехи от коронных разрядов.

Существует несколько различных взглядов на частотный диапазон, в котором влияние коронных разрядов наиболее сильно. Одни авторы считают, что влияние коронных разрядов максимально в диапазоне частот, меньшем, чем 5 МегаГерц. Есть работы, в которых зона максимальных помех определена в частотном диапазоне от 5 до 20 МегаГерц. Для того, чтобы проводить измерения в СВЧ (UHF) диапазоне частот и иметь хорошую отстройку от помех, нужно проводить измерения в диапазоне частот, превышающем 200 МегаГерц.

Сильное различие между информацией разных авторов, очевидно, обусловлено тем, что все эти исследования проводились для разных типов высоковольтного оборудования. Не существует одинаковых рекомендаций для всего высоковольтного оборудования. В каждом конкретном случае информативная частотная зона, в которой присутствуют частичные разряды, а влияние помех минимально может различаться.

#### 2.2.1.2. Сравнение импульсов частичных разрядов по амплитуде

Один и тот же импульс от частичного разряда, возникшего внутри контролируемого оборудования, может быть зарегистрирован несколькими датчиками, установленными в разных точках.

Эти сигналы, зарегистрированные несколькими датчиками от одного импульса частичного разряда, будут иметь некоторые отличия. В основном, эти отличия будут заключаться в двух параметрах. Во-первых, сигналы будут иметь разную амплитуду, т. к. при прохождении в оборудовании сигнал ослабиться. Во-вторых, разными датчиками сигнал зарегистрируется со сдвигом во времени. Это объясняется различием во времени движения импульса от места возникновения дефекта до места установки датчика. Эта разница может составлять десятки наносекунд.

Рассмотрим особенности использования в практике различий амплитуд сигналов, возникших от одного частичного разряда, но зарегистрированных датчиками, установленными в разных местах контролируемого оборудования. При этом еще раз напомним, что анализ таких особенностей сигналов должен проводиться в приборе на аппаратном уровне, в режиме реального времени.

Очевидно, что при перенаводке сигнала (с одной фазы на другую фазу, с одной секции на другую, с одной кабельной линии на другую), амплитуда наведенного сигнала меньше амплитуды первичного сигнала. Это является самым важным амплитудным признаком частичного разряда при многоканальной регистрации, при помощи которого можно уточнить, а иногда и указать точно, место возникновения дефекта в изоляции.

Применительно к многоканальной регистрации сигналов частичных разрядов, когда на контролируемом объекте устанавливается несколько датчиков, необходимо определять коэффициенты перенаводки сигнала из одной точки в каждый измерительный канал. Экспериментально определяемые коэффициенты перенаводки с канала на канал проще всего

12

# **CINDUS**

представлять в виде матрицы перенаводки. При помощи этой матрицы производится выявление места возникновения дефекта.

### 2.2.1.3. Оценка взаимного времени прихода импульсов

Применение данного метода базируется на простом физическом явлении – учете конечного значения скорости движения волны (электромагнитного поля) внутри контролируемого объекта.

С учетом того, что диэлектрическая проницаемость среды внутри контролируемого объекта отличается от диэлектрической проницаемости вакуума (воздуха), скорость движения волны в объекте всегда будет меньше скорости движения волны в вакууме.

Данный метод локализации места возникновения дефекта в изоляции особенно эффективен при диагностике состояния изоляции кабельных линий и РУ. Данные объекты имеют значительные линейные габариты, внутри которых можно контролировать разновременность прихода импульса к различным датчикам.

При использовании данного метода необходимо помнить, что длина соединительных линий от датчиков до измерительного прибора должна быть одинаковой. Это автоматически следует из того, что и в этих соединительных кабелях мы имеем такую же скорость движения волны электромагнитного поля.

Не лишен практического смысла вариант создания измерительной схемы, в которой длина измерительных кабелей от разных датчиков может специально выбираться не одинаковой. При этом можно создать такие условия, когда прибор будет сравнивать не «прямое» время между приходом импульсов от датчиков, а «относительное» время, когда в алгоритм определения времени прихода импульсов будет введена задержка. Уменьшая длину кабеля от одного или другого датчика, можно добиться задержки во времени прихода импульсов со знаком плюс, или минус.

#### 2.2.1.4. Сравнение импульсов по полярности

Использование метода «разборки» импульсов на «полезные» и «шумовые» при помощи сравнения полярности является достаточно распространенным. Самое главное, что нужно понимать при этом, что физическая модель причин возникновения разницы в полярности импульсов от разных датчиков, должна быть достаточно обоснована. Нельзя просто использовать факт, что полярность, у сигнала и помехи, оказались различны, это не должно быть причиной применения метода. Необходимо понимать, что это соответствует физической картине распространения импульсов внутри контролируемого объекта.

### <span id="page-12-0"></span>**2.2.2.Оценка состояния и диагностика дефектов изоляции по распределению импульсов частичных разрядов**

В этом разделе мы попробуем рассмотреть два основных способа, наиболее часто используемых на практике для оценки степени влияния зарегистрированных частичных разрядов на надежную и безаварийную работу контролируемого высоковольтного оборудования.

Назначение этих двух диагностических методов различно. На основании анализа амплитудно – фазового распределения импульсов частичных разрядов чаще всего удается дифференцировать тип дефекта, имеющегося в изоляции высоковольтного оборудования. Такая информация, плюс подробная информация о внутренней конструкции изоляции в данном оборудовании, оказывается очень полезной для оценки опасности обнаруженного дефекта.

При помощи анализа тенденций, в изменении зарегистрированной интенсивности проявления частичных разрядов в изоляции, обычно оценивается состояние дефекта. Принимается очень важное решение, является ли дефект стационарным, или же

развивающимся. Наиболее опасными являются дефекты развивающиеся, когда зона, или интенсивность, дефекта постепенно увеличивается. Наличие положительного тренда в интенсивности частичных разрядов является наиболее опасным признаком развития дефектов в изоляции.

Оба эти метода являются взаимодополняющими. Выводы одного метода позволяют расширить, или же наоборот, дифференцировать заключения, полученные с использованием другого метода.

2.2.2.1. Анализ амплитудно – фазового распределения импульсов в высоковольтном оборудовании – основа для определения типа дефекта в изоляции

Для анализа дефектов в изоляции можно использовать несколько типов «графического» представления распределения зарегистрированных импульсов частичных разрядов. Различают два наиболее часто применяемых на практике распределения: амплитудно - частотное, и амплитудно – фазовое (частотное) распределение импульсов частичных разрядов.

Рассмотрение начнем с амплитудно - частотного распределения импульсов.

По своему первичному определению амплитудно - частотное распределение высокочастотных импульсов должно показывать, какое количество импульсов данной амплитуды было зарегистрировано в процессе проведения измерений частичных разрядов. Пример такого амплитудно - частотного распределения импульсов приведен на рисунке [«рисунок](#page-13-0) 6». По горизонтальной оси графика отложены значения кажущихся зарядов зарегистрированных импульсов (или амплитуды импульсов в милливольтах), а по вертикальной оси отложены количество импульсов.

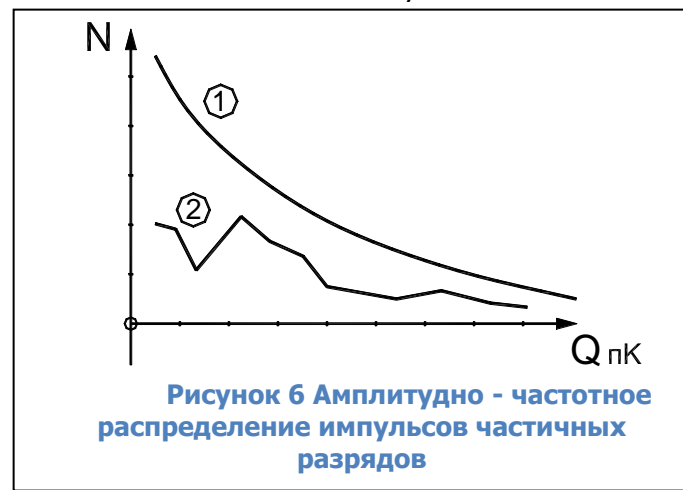

Необходимо очень хорошо понимать следующую особенность принятой здесь терминологии. Наличие в этом наименовании графика термина «частотное распределение» никак не связано с частотными свойствами зарегистрированных самих импульсов частичных разрядов. Это никак не связано ни с крутизной переднего фронта реального импульса частичного разряда, ни с длительностью этого импульса. Термин «частотное распределение»

<span id="page-13-0"></span>используется здесь как параметр, показывающий некоторую количественную сторону результатов, а именно количество импульсов частичных разрядов. В данном конкретном случае здесь, на приведенном, на рисунке амплитудно - частотном графике, рассматривается распределение импульсов, сгруппированных по принципу равенства амплитуд.

На этом рисунке показаны два несколько различающихся графика. График 1 соответствует интегральному распределению импульсов частичных разрядов, когда происходит суммирование импульсов по мере увеличения порогового значения амплитуды. Самую малую амплитуду «преодолели» все зарегистрированные прибором импульсы. В правой части графика находятся только те импульсы, которые имеют наибольшую амплитуду, преодолели только самые большие, по амплитуде, пороги.

График 2 соответствует другому, дифференциальному представлению распределения импульсов частичных разрядов. На нем каждому значению амплитуды соответствует зарегистрированное количество только тех импульсов, которые имели соответствующую пороговую (плюс – минус) амплитуду. Оба графика достаточно часто используются в практике

# **CINDLIS**

анализа, для некоторых задач диагностики предпочтительнее интегральное представление распределения импульсов, для других – дифференциальное.

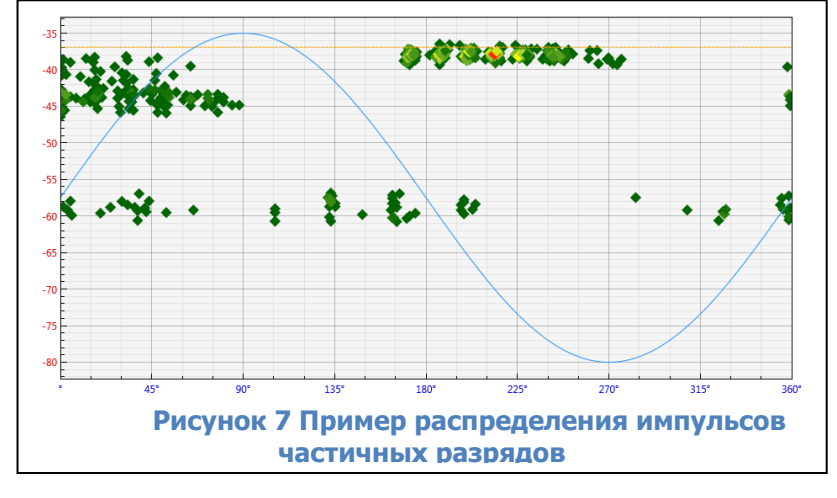

Более информативным является амплитудно – фазовое (частотное) представление распределения импульсов частичных разрядов. Пример такого распределения показан на рисунке [«рисунок](#page-14-0) 7».

На таком графике показывается распределение импульсов по амплитуде, фазовому углу напряжения питающей сети и количеству

<span id="page-14-0"></span>импульсов. Такое распределение полностью описывается матрицей, в которой есть строки, различающиеся по амплитуде, столбцы, соответствующие определенным фазовым зонам питающего напряжения (от 0 до 360 «электрических» градусов). В каждой ячейке матрицы стоит число, количественно показывающее, сколько импульсов частичных разрядов с такими параметрами было зарегистрировано. Слово «частотное» в наименовании таких диаграмм часто опускают, называя их просто амплитудно–фазовыми диаграммами.

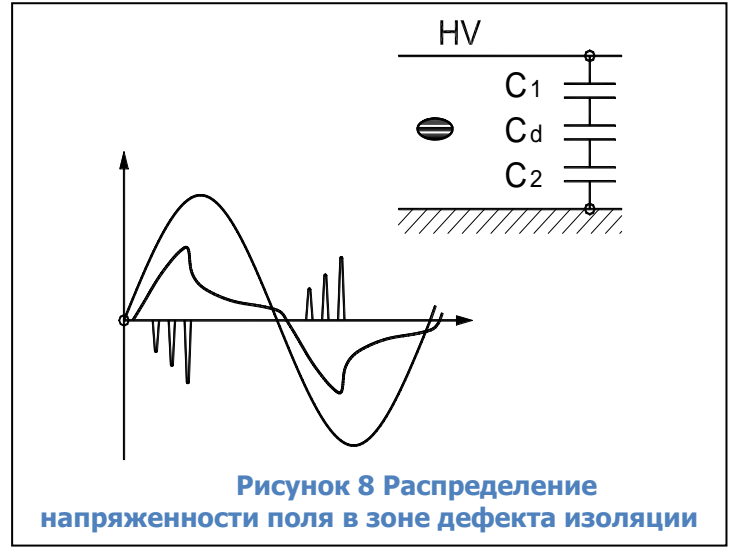

Важным является вопрос, почему частичные разряды возникают в зоне нарастания напряжения питающей сети, и практически полностью отсутствуют в зоне, где напряжение, относительно амплитудного значения, уменьшается. На рисунке [«рисунок](#page-14-1) 8» приведена информация, при помощи которой мы попытаемся, хотя бы поверхностно, проанализировать это сложное физическое явление.

На рисунке, справа вверху условно показан слой высоковольтной изоляции с дефектом типа «газовое включение» в

<span id="page-14-1"></span>середине. Рядом с дефектом показана условная схема замещения слоя изоляции, состоящая из трех зон, каждая из которых представлена на схеме замещения в виде отдельного конденсатора. Конденсаторы C1 и C2 показывают участки нормальной изоляции, а конденсатор Cd моделирует дефект в изоляции. На графике слева внизу показана синусоида питающего напряжения. На этом же графике показано изменение напряжения на зоне дефекта, в функции времени, и частичные разряды, которые возникают в этой зоне.

При росте приложенного к изоляции напряжения по схеме замещения изоляции начинает протекать ток, пропорциональный мгновенному значению и скорости изменения питающего напряжения. На каждом конденсаторе схемы замещения начинает возрастать напряжение, сумма напряжений на трех конденсаторах всегда равняется приложенному напряжению.

При возрастании напряжения на газовом (воздушном) включении до пробойного значения (более 3 кВ / мм для воздуха), возникают частичные разряды. В результате воздействия каждого частичного разряда падение напряжения на зоне дефекта уменьшится, а напряжение на конденсаторах C1 и C2 возрастает. Поскольку напряжение питающей сети еще

растет, то напряжение на дефекте опять подрастает до пробойного напряжения, происходит новый разряд, и опять это приводит к росту напряжения на участках бездефектной изоляции.

Наступает такой момент времени, когда питающее напряжение еще растет, но поскольку оно практически полностью сосредотачивается на участках исправной изоляции, напряжение на зоне дефекта не может вырасти до пробойного значения. Интенсивность разрядов падает и близи 90 градусов разряды прекращаются полностью.

На участке снижения питающего напряжения, от амплитудного значения до нуля, частичных разрядов в зоне дефекта не происходит, т. к. имеет место снижение напряжения на

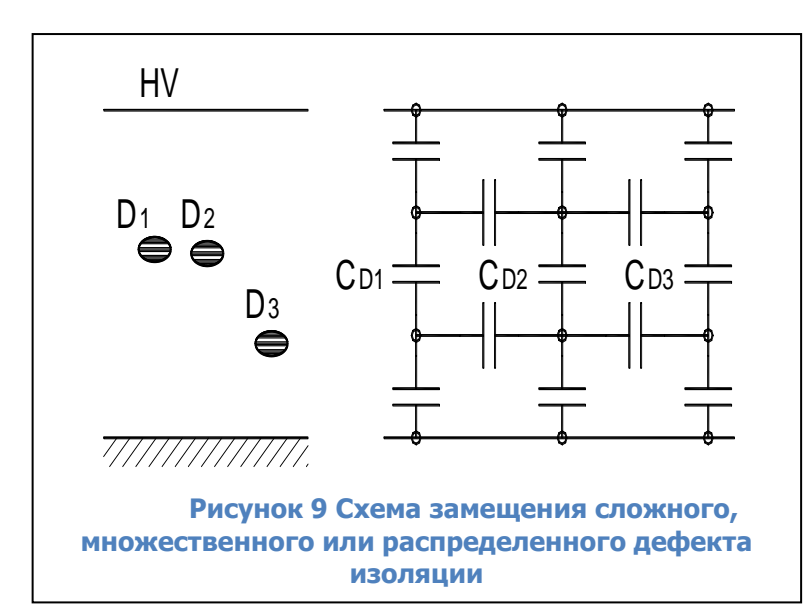

всех трех конденсаторах схемы замещения. Напряжение на зоне дефекта так же уменьшается, предпосылок для возникновения частичных разрядов от дефектов внутри изоляции нет.

В момент перехода питающего напряжения через нулевую линию напряжение на зоне дефекта не равняется нулю. Оно имеет какое – то остаточное значение с полярностью, которая соответствует распределению напряженности электрического поля в предшествующую полуволну

<span id="page-15-0"></span>питающего напряжения. Необходимо, чтобы напряжение питающей сети, которое уже имеет в данный момент противоположную полярность, смогло скомпенсировать остаточный заряд на зоне дефекта. В итоге это приведет к некоторому фазовому запаздыванию импульсов относительно точки перехода напряжения через ноль.

На рисунке [«рисунок](#page-15-0) 9» приведен случай наличия трех дефектов в изоляции, расположенных достаточно близко друг от друга, или случай распределенного дефекта. При этом общая электрическая схема замещения зоны дефекта, приведенная справа, становится более сложной. Появляются горизонтальные емкостные связи между локальными зонами дефектов, обусловленные взаимным влиянием дефектов друг на друга. При наличии нескольких дефектных зон возникновение частичного разряда в одной дефектной зоне, практически всегда приводит к перераспределению напряженностей электрического поля вокруг других зон дефектов, расположенных недалеко друг от друга. Это создает еще более сложную картину распределения электромагнитного поля, и, как следствие, сложную картину возникновения разрядов. Анализ фазового распределения частичных разрядов, имеющий целью выявление типа и места возникновения дефекта, в зависимости от типа и распределения дефекта, фазового угла и амплитуды приложенного напряжения питающей сети, становится более сложным.

При необходимости можно проанализировать влияние дефектных зон друг на друга, что даст возможность оценить особенности возникновения дефектов в изоляции различного оборудования. При этом следует принимать во внимание особенности исполнения изоляции, например, возникновение дефектов в зоне выхода лобовых частей из пакета статора (при локальном распределение дефектов) отличается от физической картины множественных дефектов в протяженной кабельной линии (в случае распределенной зоны дефектов в изоляции).

# **CINDUS**

Такой же «прикидочный» анализ может быть использован применительно к рисунку [«рисунок](#page-16-0) 10», приведенному ниже. На нем анализируется влияние места возникновения дефекта внутри изоляции, ближе к земляному электроду, или к высоковольтному на соотношение амплитуд положительных и отрицательных импульсов частичных разрядов. В соответствии с нашим анализом смещение места возникновения дефекта внутри изоляции

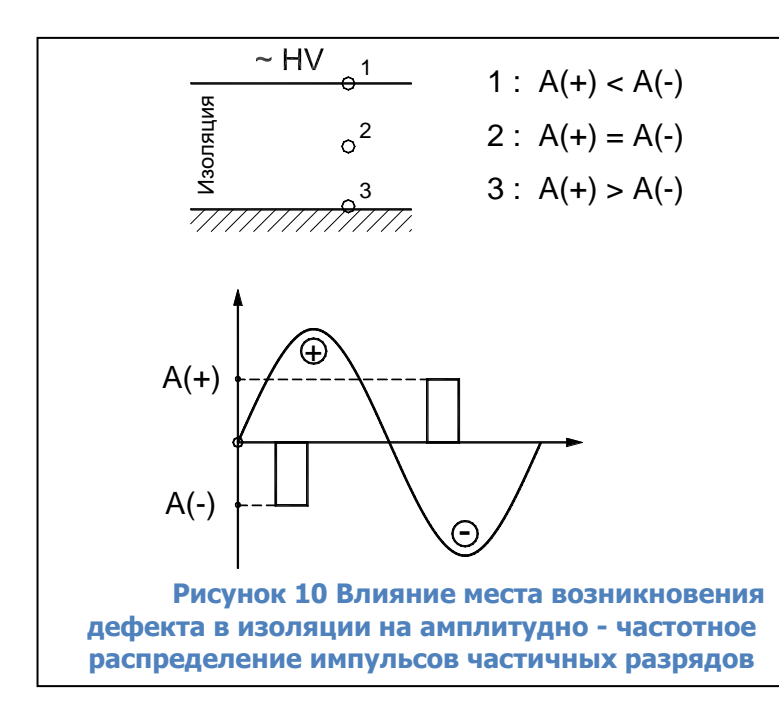

эквивалентно, для схемы замещения на рисунке [«рисунок](#page-14-1) 8», изменению соотношения величин емкостей C1 и C2. В результате изменяется соотношение между амплитудами положительных и отрицательных частичных разрядов.

Для примера возможностей практического применения амплитудно – фазовых диаграмм, в общем виде, рассмотрим влияние места возникновения дефекта в изоляции высоковольтного оборудования на вид амплитудно – фазового распределения импульсов частичных разрядов. Для большей наглядности проиллюстрируем этот анализ при помощи рисунка [«рисунок](#page-16-0) 

<span id="page-16-0"></span> $10<sub>»</sub>$  $10<sub>»</sub>$ .

В слое изоляции контролируемого оборудования выделим три характерных, наиболее часто встречающихся, места возникновения дефекта:

Точка «1» – вблизи высоковольтного электрода (ввод трансформатора, жила кабеля, шина КРУ);

Точка «2» – внутри слоя высоковольтной изоляции;

Точка «3» – вблизи земляного электрода. Это может быть выравнивающий полупроводящий слой в изоляции, разделка кабельной линии, экран муфты, элемент под «плавающим» потенциалом, и т. д.

Не вдаваясь в физические подробности возникновения разрядов на разных участках изоляции, будем, с приемлемой для нашего оценочного анализа точностью, считать, что все частичные разряды сосредоточены в двух, достаточно узких угловых зонах. Согласно пояснению к рисунку [«рисунок](#page-16-0) 10», эти зоны располагаются на участках возрастания напряжения питающей сети.

При положительном напряжении все частичные разряды имеют отрицательную полярность и сосредоточены в одной фазовой зоне, до 90 градусов (разряды с амплитудой «А- »). При отрицательном напряжении питающей сети все частичные разряды имеют положительную полярность и сосредоточены в угловой зоне до 270 градусов, (разряды с амплитудой «А+»).

Точка «1», где возник дефект изоляции, соответствует случаю, когда разряд возникает практически на высоковольтном электроде. Это классический коронный разряд, со всеми вытекающими последствиями. На положительной полуволне питающего напряжения импульсы отрицательных разрядов «А-» имеют максимальную интенсивность. На отрицательной полуволне питающего напряжения положительные разряды «А+» имеют существенно меньшую амплитуду.

# **GIMRUS**

Точка «3» возникновения дефекта в изоляции, на рисунке соответствует случаю, когда частичный разряд возникает вблизи, или на самом земляном электроде. В этом случае разряды во время положительного питающего напряжения (разряды с амплитудой «А-»), будут меньше, чем разряды во время отрицательной полуволны питающего напряжения (разряды с амплитудой «А+»). Данное распределение импульсов разрядов противоположно, чем при наличии в контролируемом оборудовании коронных разрядов на высоковольтном электроде. На практике это бывает при проблемах в полупроводящих слоях кабельных линий и обмоток, при утечках в лобовой части обмотки статора, при ослаблении крепления стержней обмотки статора в пазах.

Точка возникновения дефекта «2» является промежуточным вариантом, когда разряды возникают в глубине слоя изоляции. В этом случае амплитуды разрядов, (зарегистрированных на положительной, и отрицательной полуволне питающего напряжения), будут примерно одинаковыми. Такая картина распределения разрядов бывает при неправильной пропитке изоляции, наличии внутренних температурных разрушений. Если точка дефекта будет смещаться от центра в ту или иную сторону, будет изменяться соотношение амплитуд импульсов частичных разрядов в контролируемом оборудовании.

Данный анализ иллюстрирует тот факт, что только по соотношению интенсивности частичных разрядов (естественно, хорошо «отстроенных» от помех) на двух полупериодах питающей сети, можно оперативно и достаточно надежно оценить, на каком участке контролируемой изоляции высоковольтного оборудования происходят частичные разряды, на высоковольтном электроде, или вблизи земляного электрода.

#### 2.2.2.2. Анализ частотных свойств частичных разрядов

Много дополнительной полезной информации о природе частичных разрядов, и месте их возникновения в контролируемом оборудовании, может быть получено на основании анализа формы зарегистрированных импульсов – частотных свойств частичных разрядов в изоляции оборудования.

При этом очень важно понимать, что мы рассматриваем не свойства самого частичного разряда, а реакцию контролируемого объекта на возникший разряд. Один и тот же импульс, имеющий одинаковые параметры, но возникший в разных точках объекта, при регистрации будет иметь различные частотные параметры. Отсюда следует важное следствие, что импульсы, возникшие в одной зоне, будут иметь одни частотные свойства, а возникшие в другой зоне – другие частотные свойства. Именно это может позволить диагностам создавать диагностические правила, разделяющие импульсы по природе возникновения и локации места дефекта.

Основными частотными свойствами импульсов можно считать два параметра - частоту импульса частичного разряда, и длительность затухания колебаний.

- Частота импульса частичного разряда.

Даже в этом, на первый взгляд, простом вопросе, как и во всем практическом применении теории частичных разрядов, есть определенные сложности. Частоту импульса можно определять, следуя классической теории, по полному периоду колебания, а можно только по первой волне импульса, используя удвоенное значение длительности этой полуволны. При этом легко можно получить частоту импульса, различающуюся на 50%. Это объясняется тем, что частотные свойства импульса, на первой полуволне, а особенно на переднем фронте, существенно изменяются.

Данное обстоятельство вносит в анализ частотных свойств импульсов частичных разрядов определенный субъективизм, но не оказывает существенного влияния на диагностические возможности этого метода. Основное – применять одинаковые правила к определению частотных свойств импульсов частичных разрядов. Для оценки частоты импульса

18

**CINDUS** 

частичного разряда мы предлагаем использовать удвоенную длительность основного, первого импульса.

Это значение умножается на два, и получается период импульса частичного разряда, по которому определяется кажущаяся частота. Понятие «кажущейся частоты» здесь введено по той простой причине, что мы имеем импульсы, различающиеся длительностью переднего и заднего фронтов. Кроме того, эти импульсы являются затухающими, причем частота, по мере затухания, обычно изменяется.

- Длительность импульса частичного разряда.

Этот параметр показывает, как долго длится реакция контролируемого объекта на возникший в изоляции импульс частичного разряда.

Временной интервал от начала, и до завершения импульса, также может определяться несколькими методами. Чаще всего используется некоторое значение коэффициента затухания, например, 0,1 или 0,05. При колебательном уменьшении контролируется амплитуды импульсов. При снижении амплитуды до такого уровня, относительно амплитуды первого импульса, сигнал частичного разряда считается затухшим.

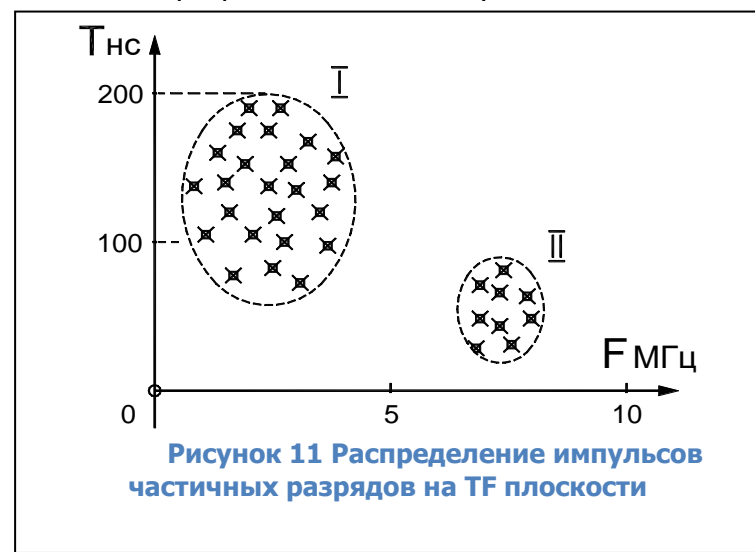

Оба частотных параметра импульсов ЧР не являются стационарными, они зависят от многих других реальных параметров. Один и тот же дефект, но возникший в различных зонах контролируемого оборудования, приводит к появлению импульсов с различными частотными свойствами. Но два различных дефекта, даже возникших на одинаковом удалении от датчика, будут иметь различные частотные свойства.

На этапе регистрации импульсов практическая ценность этих

<span id="page-18-0"></span>параметров не столь значительна. Необходимо «набрать» некоторое количество статистической информации, объем которой будет достаточен для обобщения свойств импульсов. Максимально эффективно частотные свойства импульсов можно использовать на этапе анализа распределения импульсов. Именно поэтому данный метод перенесен в раздел общего анализа зарегистрированных импульсов.

В этом методе все импульсы, вне зависимости от их амплитуды, необходимо разместить на статистической условной плоскости. Осями координат этой плоскости будут: по оси Y будем откладывать, для каждого импульса, длительность (ось Y), а по оси X будем откладывать частоту импульсов.

Для удобства анализа и практического применения данного диагностического метода назовем это условную плоскость «время - частотной» плоскостью, или «TF» (Times Frequency) плоскостью.

Импульсы одной природы и места возникновения, будут сосредоточены на TF плоскости в одной локальной зоне. Импульсы другой природы и места возникновения, как и импульсы помех, будут сосредотачиваться в других зонах. Анализ распределения импульсов на плоскости позволит локализовать их параметры. Пример такой локализации импульсов приведен на рисунке [«рисунок](#page-18-0) 11».

Для более полного анализа нескольких параметров частичных разрядов можно перейти, от двухмерной TF плоскости, к трехмерной, введя, дополнительно, в рассмотрение амплитуды импульсов, откладывая их по оси Z. В этом случае можно говорить уже о «PD-Cloud»

диаграммах. Эти диаграммы позволяют еще более эффективно разделять зарегистрированные импульсы частичных разрядов по природе и месту их возникновения, отделять их от помех.

2.2.2.3. Анализ изменения интенсивности частичных разрядов в процессе

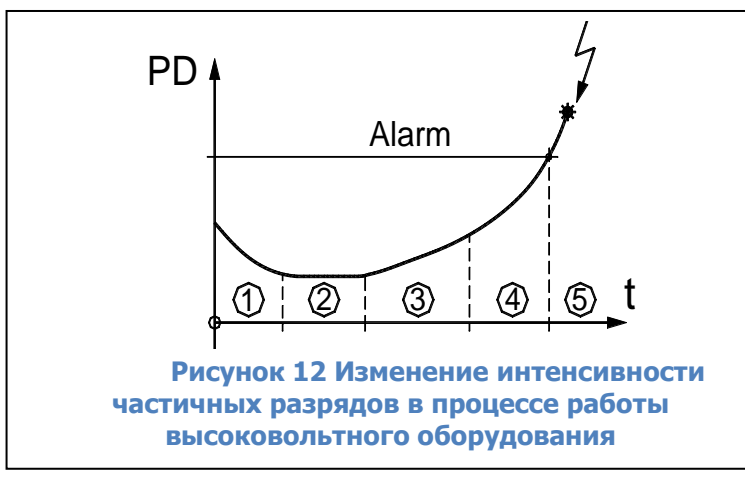

эксплуатации оборудования

На рисунке [«рисунок](#page-19-0) 12» приведена стандартизованная кривая изменения интенсивности частичных разрядов в процессе длительной работы и старения изоляции высоковольтного оборудования. Это условная «линия жизни» изоляции, справедливая для большинства высоковольтного оборудования.

На первом этапе жизни изоляции, после ее изготовления,

<span id="page-19-0"></span>принимаются все меры для того, чтобы улучшить состояние изоляции. На этом этапе может проводиться дополнительная сушка изоляции, очистка, устранение мелких дефектов.

Период времени «2» является основным для нормально изготовленного и эксплуатируемого высоковольтного оборудования, в идеале он имеет максимальную длительность. В течение этого времени уровень частичных разрядов невелик и практически не изменяется. Оборудование эксплуатируется без ограничений, интервалы времени между проведениями измерений частичных разрядов определяются имеющимися на предприятии нормативами. Чаще всего измерения частичных разрядов в контролируемой изоляции совмещаются с проводимыми регламентными и ремонтными работами.

Период времени «3» характеризуется возникновением в контролируемой изоляции дефектов в начальных стадиях развития. Чаще всего это вызывается процессами старения изоляции, иногда механическими повреждениями верхних слоев изоляции. На этом временном этапе наблюдается устойчивый тренд в росте интенсивности частичных разрядов, от измерения к измерению количество и общая энергия частичных разрядов возрастает. Возникшие зоны дефектов расширяются. Интервалы времени между проведением измерений частичных разрядов существенно сокращаются. Величина этих интервалов между измерениями зависит от реальной скорости роста интенсивности частичных разрядов. Обычно граница этого этапа жизни высоковольтной изоляции соответствует увеличению интенсивности частичных разрядов в 4 – 8 раз.

Временной интервал «4» соответствует фазе, когда дефекты изоляции уже начинают развиваться «лавинообразно». Они уже настолько развились «в ширину», что имеются предпосылки для перехода на другой уровень деградации изоляции. Например, дорожки науглероживания изоляции по поверхности, называемые «треками», имеют настолько большую длину, что токи по ним интенсивно начинают возрастать. В результате дорожки начинают расширяться и углубляться, еще больше активизируя процесс общей деградации изоляции.

Интервал времени «5» начинается в тот момент времени, когда интенсивность частичных разрядов начинает превышать допустимое значение. Практически всегда, если не принимать специальных мер по устранению имеющихся дефектов в изоляции, работа высоковольтного оборудования на этом участке заканчивается аварийно.

Качественно кривая на рисунке [«рисунок](#page-19-0) 12» справедлива для любого высоковольтного оборудования. Количественные параметры интервалов времени, их длительность и значения интенсивности частичных разрядов, имеют большие отличия для различных типов и марок высоковольтного оборудования. Даже одинаковое оборудование, но имеющее разные годы

# **CINDUS**

выпуска, могут иметь допустимые значения интенсивности частичных разрядов, различающиеся в несколько раз. Обычно этот вопрос решается на основании скорости изменения интенсивности частичных разрядов. Чем быстрее растет интенсивность, тем более опасными являются эти разряды для изоляции контролируемого оборудования.

### 2.2.2.4. Связь интенсивности частичных разрядов с параметрами окружающей среды и режимами работы оборудования

Перед выявлением тенденций в изменении интенсивности частичных разрядов во времени необходимо убедиться, что эти изменения не связаны с режимом работы высоковольтного оборудования. Для этого необходимо попробовать выявить связь параметров разрядов с «внешними» параметрами, значения которых необходимо фиксировать при каждом проведенном измерении.

Важными являются следующие параметры:

- Влажность и температура окружающей среды. Особенно это важно при проведении измерений частичных разрядов в трансформаторах.

- Параметры теплоносителя в системах охлаждения генераторов. Например, при увеличении количества водорода в системе охлаждения генератора может резко измениться уровень частичных разрядов в несколько раз. Использование водорода вместо воздуха резко снижает интенсивность частичных разрядов.

- Напряжение питающей сети, которое изменяется в значительных пределах, может также повлиять на уровень частичных разрядов. Увеличение напряжения увеличивает интенсивность импульсов.

- Рабочая температура статора электродвигателя или генератора. Интересным является то, что в зависимости от типа изоляции может иметь место положительный и отрицательный коэффициент связи интенсивности частичных разрядов с температурой.

- Нагрузка контролируемого оборудования. Связь здесь, вероятнее всего, определяется внутренним нагревом изоляции, прямой связи интенсивности частичных разрядов с нагрузкой, обычно не удается обнаружить.

# <span id="page-21-0"></span>**3. Программное обеспечение INVA**

Комплекс программ INVA, используемый со стационарными приборами производства ООО «Димрус» состоит из семи отдельных компонентов:

- 1. База данных MySql. Если локальная сеть, содержит СУБД MySql, то существующая СУБД может быть использована для хранения данных прибора. Обратитесь к персоналу администрирующему СУБД для создания подключения к ней.
- 2. Конфигуратор Базы Данных INVA и приборов (INVA Config Editor). Может быть использован как средство настройки параметров приборов.
- 3. Служба сервера (INVA Server). Назначение этой службы автоматическая передача данных в Базу Данных (БД).
- 4. Конфигуратор INVA монитор приложение, занимающееся созданием схемы отображения для INVA - монитор. Схема отображения создается для каждого объекта отдельно.
- 5. INVA монитор приложение, занимающееся автоматическим отображением новых данных на схеме контролируемого оборудования.
- 6. Служба передачи данных в сторонние системы по протоколам МЭК 60870-5-104 или МЭК 61850-8 (MMS).
- 7. USB-драйвер прибора. Драйвер необходимо устанавливать только при использования прямого подключения к прибору посредством USB-кабеля.

Для подключения к прибору при помощи ноутбука или для проведения пусконаладочных работ может быть использовано программное обеспечение INVA Portable. Эта программа не требует наличия СУБД MySql.

Программа INVA Portable использует те же способы для просмотра и анализа данных, что и комплекс программ INVA. Описание работы с данными программами не входит в это руководство. Ниже приведено описание окон, специфичных для прибора на основе программы INVA Portable.

## <span id="page-21-1"></span>**3.1. Настройка прибора**

Все настройки сгруппированы в три вкладки:

- Параметры прибора;
- Регистрация ЧР;
- Пороги.

В правой части окна расположен ряд кнопок:

- Записать в прибор отправляет все настройки в прибор. Прибор должен быть подключен к компьютеру;
- Закрыть закрывает окно просмотра и редактирования настроек;
- Загрузить загружает настройки из внешнего файла. Данная команда может быть использована для восстановления настроек из резервной копии, созданной ранее.
- Сохранить сохраняет настройки во внешний файл. Данная команда может быть использована для создания резервной копии настроек прибора, перед их изменением.
- Помощник настройки измерения ЧР запускает окно помощи настройки измерения в зависимости от измеряемого объекта и используемых датчиков.

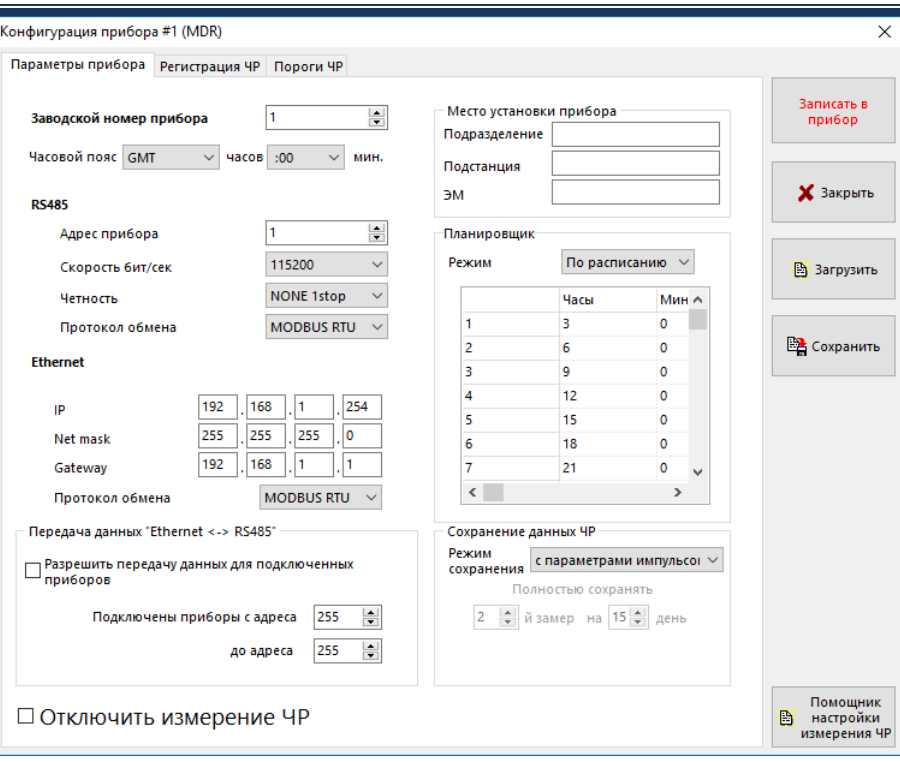

**Рисунок 13 Вкладка "Параметры прибора"** «**Место установки прибора**» - описание места проведения измерений. Эта информация является дополнительной (справочной).

В группе «**Планировщик**» задается расписание автоматического запуска измерений. Запрет проведения измерений по расписанию осуществляется переключателем «**Остановить мониторинг**».

Прибор может сохранять информацию об измеренных данных в трех режимах, каждый следующий включает данные предыдущих:

- Краткое только уровни амплитуд и интенсивности без данных о распределении импульсов;
- С параметрами импульсов в этом режиме добавляется информация о параметрах каждого импульса, использующаяся для построения распределений и анализа PD-Expert;
- С исходными сигналами в этом режиме добавляется информация о форме каждого импульса.

# **CINDUS**

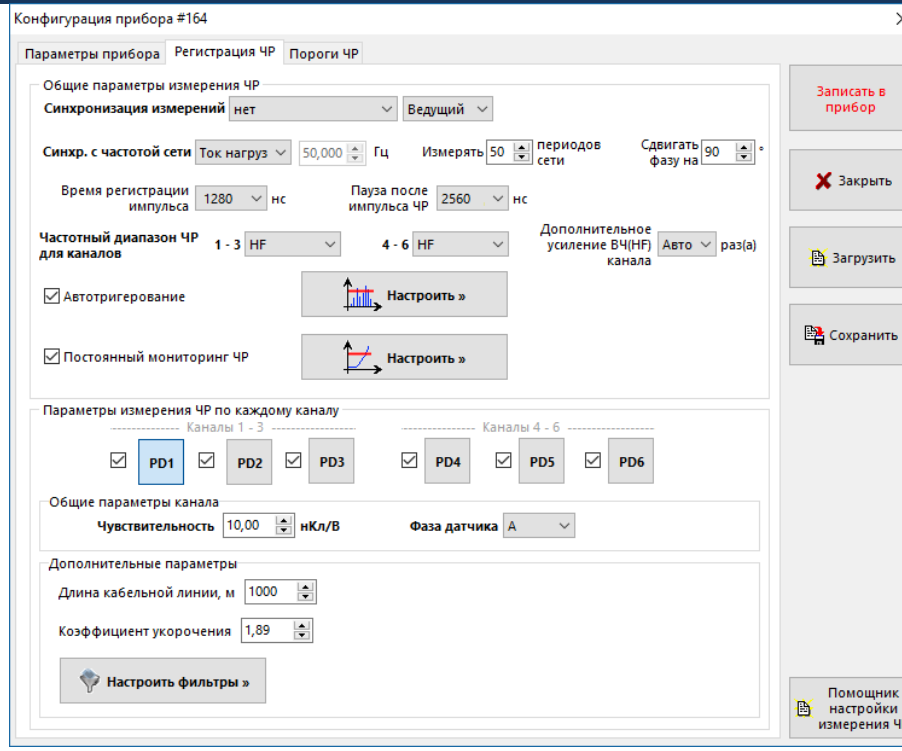

**Рисунок 14 Вкладка "Регистрация ЧР"**

«**Синхронизация измерений**» - способ синхронизации внутри группы приборов, для комплектации MDR-XX должна быть установлена в значение «нет».

«**Синхронизация с частотой сети**» - синхронизация с частотой промышленной сети. Допустимы следующие значения:

- **Внешняя** Наиболее точный способ синхронизации. В качестве источника используется внешний источник напряжения, например измерительных трансформаторов напряжения (ТН).
- Ток нагрузки/радиоканал синхронизация от сигнала с датчика IFCT-5A, CC, беспроводного датчика синхронизации PFR-X (при наличии подключения к терминалу I1, см. [рисунок](#page-4-1) 2);
- По питанию синхронизация с сетью ВН при помощи напряжения питающей сети. В этом случае, чаще всего возникает неопределенный сдвиг фазы относительно напряжения ВН;
- Свободная несвязанное с сетью измерение. Должно использоваться только в случае отсутствия любых других источников синхронизации.

«**Измерять … периодов сети**» - количество периодов промышленной частоты, в течение которых будет производиться измерение возникающих импульсов.

«**Сдвигать фазу на…**» - угол опережения источником внутренней синхронизации фазы А промышленной сети, должно быть установлено в 90° при синхронизации с использованием датчика марки СС или какое-либо другое, при использовании «внешней» синхронизации не от фазы А или синхронизации «по питанию».

«**Время регистрации импульса**» - время, в течение которого регистрируется форма сигнала. Рекомендуемое значение 1280 нс.

«**Пауза после импульса**» - интервал времени после «времени регистрации», в течение которого все измеренные импульсы считаются не самостоятельными, а продолжением уже измеренного. Рекомендуемое значение 2560 нс.

«**Дополнительное усиление канала**» - может использоваться для усиления импульсов малой амплитуды (увеличения чувствительности прибора) при отсутствии импульсов большой амплитуды. Рекомендуемое значение «авто».

24

# **CIMRUS**

«**Частотный диапазон**» - выбирается в зависимости от используемых датчиков. Он задается для тройки датчиков, то есть если есть необходимость производить измерение в разных диапазонах частот, то датчики должны быть подключены на разные «тройки» каналов. Для датчиков «антенн» должен быть выбран диапазон «UHF», для остальных «HF».

Переключатель «**Постоянный мониторинг ЧР**» должен быть включен – для того чтобы не были пропущены данные резко отличающиеся от «средних». Измерение будет запущено помимо расписания, если уровень PDI резко вырастет в N раз, и это превышение будет зафиксировано в течении не менее T секунд. Значения N и T вводится в специальные поля, в окне «Параметры непрерывного мониторинга», открывающемся по нажатии кнопки «Настроить».

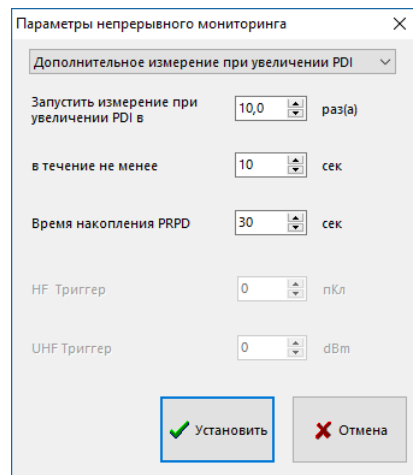

#### **Рисунок 15 Окно «Параметры непрерывного мониторинга»**

После работы «**Помощника настройки измерения ЧР**» изменяются следующие параметры:

- Включенные измерительные каналы;
- Фазы объектов, подключенных к датчикам;
- Длины контролируемых кабельных линий;
- Коэффициенты укорочения;
- Алгоритмы фильтрации;
- Время регистрации импульса;
- Пауза после импульса ЧР;
- Частотный диапазон измерения ЧР.

В окне помощника настройки необходимо выбрать способ использования прибора (схему распределения датчиков) и задать дополнительные параметры (длины кабельных линий).

 $\overline{\mathbf{u}}$ 

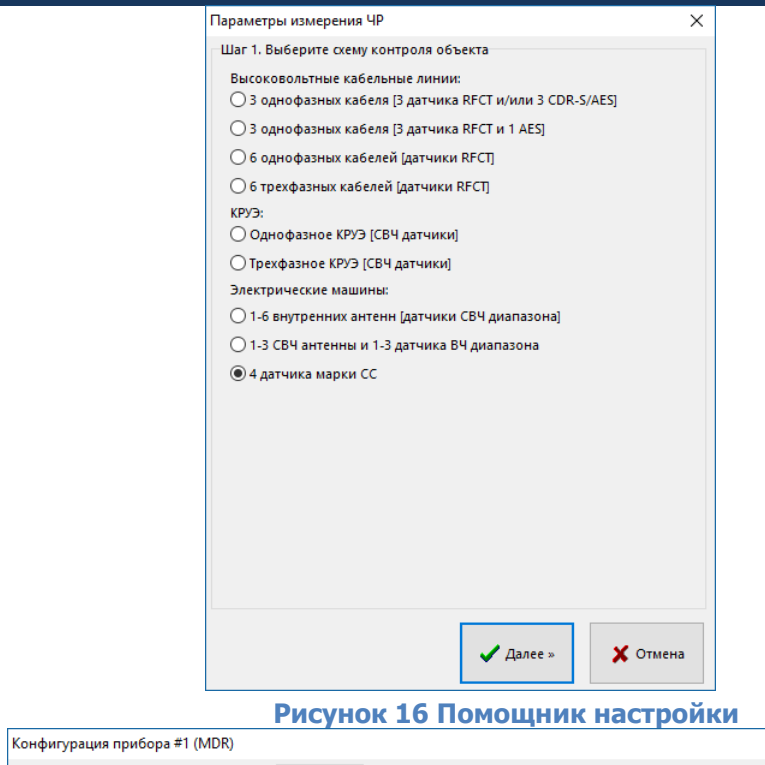

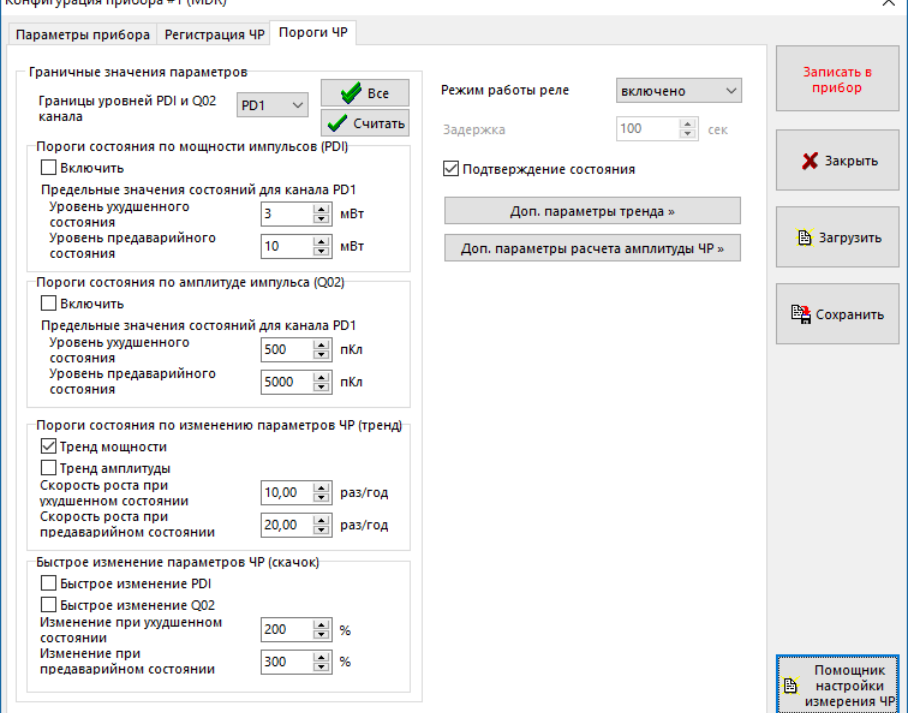

#### **Рисунок 17 Вкладка "Пороги"**

Параметры, приведенные на вкладке «пороги» определяют контролируемые параметры и их предельные значения.

- Появление этих настроек обусловлено несколькими моментами:
- во-первых, нет утвержденных норм, но они появляются;
- во-вторых, высокая амплитуда импульсов или большое их количество может оставаться стабильным в течение долгого времени, только изменение этих величин во времени свидетельствует о том, что в изоляции происходят ухудшения;
- в-третьих, изменение уровня это показатель скорости развития дефекта, а не степени развития дефекта.

Поэтому в настоящее время невозможно сказать, какой из параметров важнее и\или будет принят в качестве стандарта.

Мы приняли, что наиболее показательны тренд (то есть скорость роста), особенно тренд PDI.

### <span id="page-26-0"></span>**3.2. Просмотр данных**

Выберите команду «Открыть» из меню измерения<sup>4</sup>. В правой части окна программы откроется просмотр сохраненных данных.

В нижней части окна отобразится тренд изменения параметров ЧР во времени, по всем данным измерений, хранящимся в папке. Изменить набор отображаемых в тренде кривых можно при помощи кнопки « **Вы** ». При выборе левой кнопкой мыши точки на тренде в верхней части открываются подробные этого данные измерения (аналогично действию команды «открыть» на этом измерении в окне структуры БД).

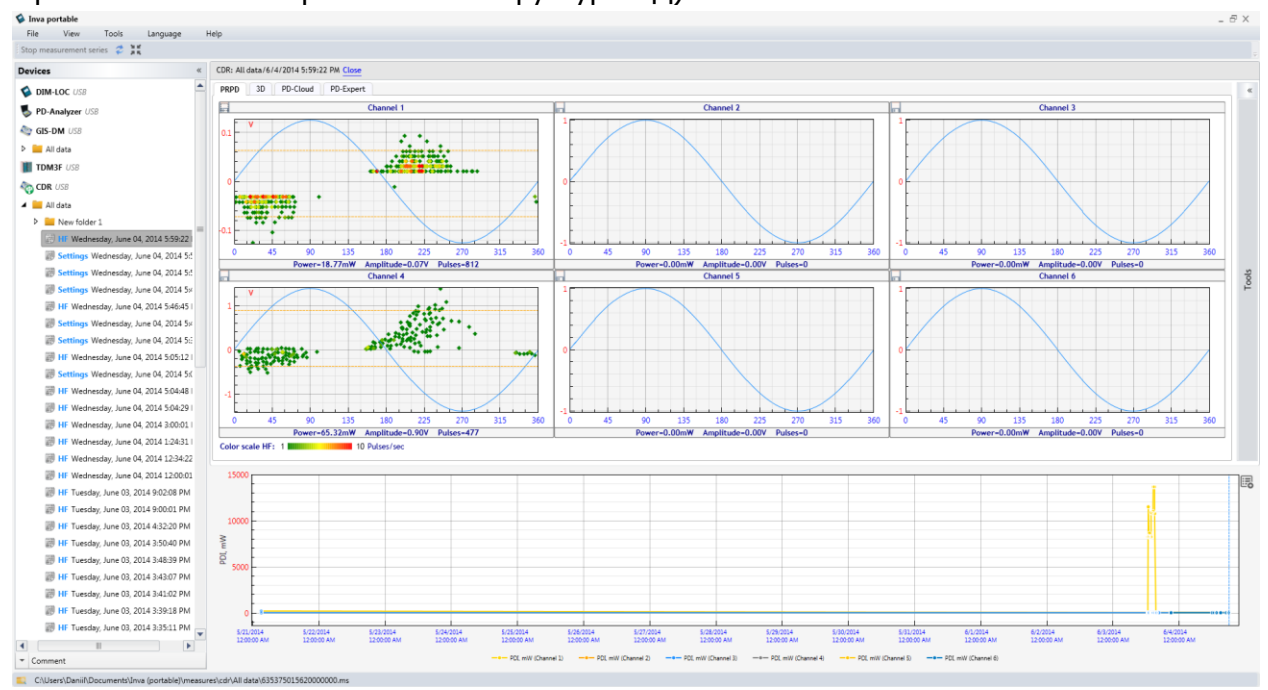

**Рисунок 18 Просмотр тренда и амплитудно - фазового распределения ЧР** Просмотр данных одного измерения доступен в пяти режимах:

- Амплитудно-фазовое распределение;
- Полное PRPD распределение за интервал времени;
- 3d;

j

- PDCloud;
- PD-Expert;

### <span id="page-26-1"></span>**3.2.1.Амплитудно-фазовое распределение**

Вкладка «PRPD» применяется для просмотра исходных данных в режиме амплитуднофазового распределения по всем каналам. На этом распределении по вертикальной оси отложена амплитуда импульсов с учетом полярности, по горизонтальной – фаза промышленной частоты. Каждый отдельный импульс изображается в этой координатной плоскости. Все распределение разбивается на таблицу, с определенным шагом по амплитуде и фазе. При попадании большого количества импульсов в одну ячейку таблицы все импульсы этой ячейки окрашиваются более интенсивным цветом. Цвет – это характеристика частоты возникновения импульсов со сходными амплитудными и фазовыми параметрами. Цветовая шкала приведена ниже распределений.

<sup>&</sup>lt;sup>4</sup> В ПО Inva Monitor окно просмотра данных появляется при выборе точки на кривой временного тренда любого параметра ЧР

Выбор (приближение) одного канала осуществляется при помощи двойного нажатия левой кнопки мыши на области заголовка канала. Возврат ко всем графикам также осуществляется двойным щелчком левой кнопки мыши по области заголовка.

### <span id="page-27-0"></span>**3.2.2.Полное PRPD распределение за интервал времени**

Вкладка «Полная PRPD за ЧЧ:ММ:СС» отображается в окне просмотра если в настройках прибора включен постоянный мониторинг ЧР. При этом в окне отображаются все импульсы зарегистрированные прибором за интервал между измерениями по расписанию. Интервал накопления отображается в заголовке для просмотра исходных данных (см. [рисунок](#page-27-2) 19). Просмотр данных аналогичен окну PRPD.

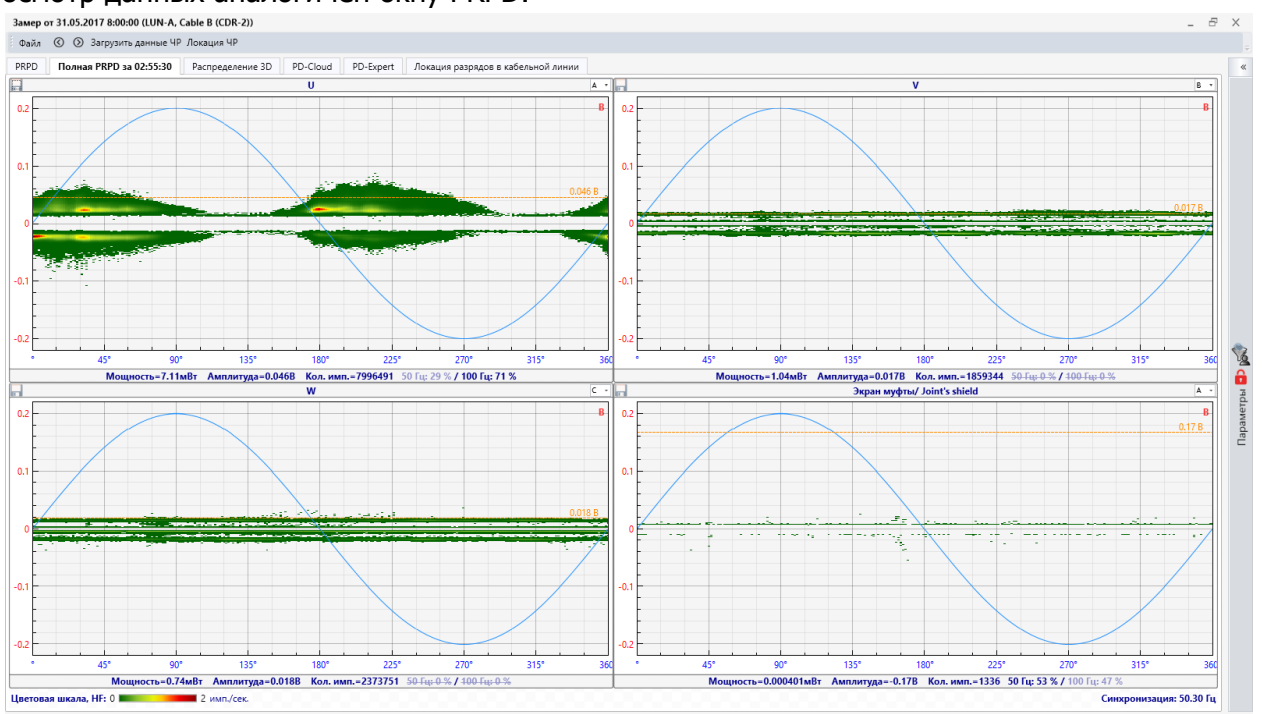

**Рисунок 19 Полная PRPD**

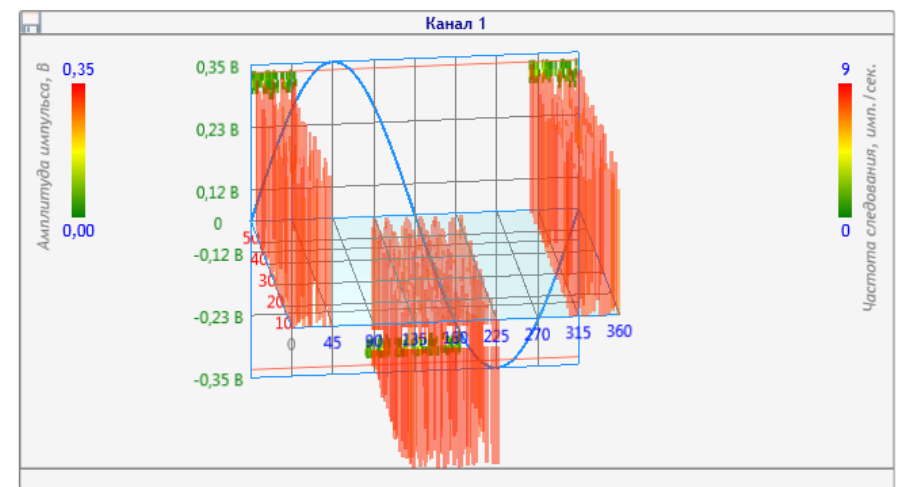

## <span id="page-27-2"></span><span id="page-27-1"></span>**3.2.3.3d распределение**

#### **Рисунок 20 3d распределение**

На этом распределении также по вертикальной оси отложена амплитуда импульсов, по горизонтальной – фаза промышленной частоты. Каждый импульс отображается отдельно, на том периоде, на котором он был измерен во время регистрации ЧР. Все вместе они образуют такое же амплитудно-фазовое распределение (изображено на задней плоскости).

Приближение и отдаление графика осуществляется при помощи вращения колесика мыши, сдвиг – при помощи перемещения мыши с одновременным удержанием колесика мыши в нажатом состоянии, вращение - при помощи перемещения мыши с одновременным удержанием правой кнопки мыши в нажатом состоянии.

### <span id="page-28-0"></span>**3.2.4.PDCloud**

Вкладка «PD-Cloud» применяется для просмотра исходных данных в 3D распределении, сгруппированных по параметрам импульсов и с учетом фазы сети (см. [рисунок](#page-28-2) 21). По оси X при этом откладывается фаза промышленной сети, на оси Y – общая длительность импульса  $(T_2)$ , а по оси Z – длительность первой полуволны импульса  $(T_1)$ .

Для вращения трехмерной области необходимо нажать правую кнопку мыши на область графика, и удерживая ее, произвести вращение. Масштабирование графиков происходит при помощи вращения колесика мыши.

В верхнем левом углу можно выбрать канал прибора (датчик), данные которого будут анализироваться.

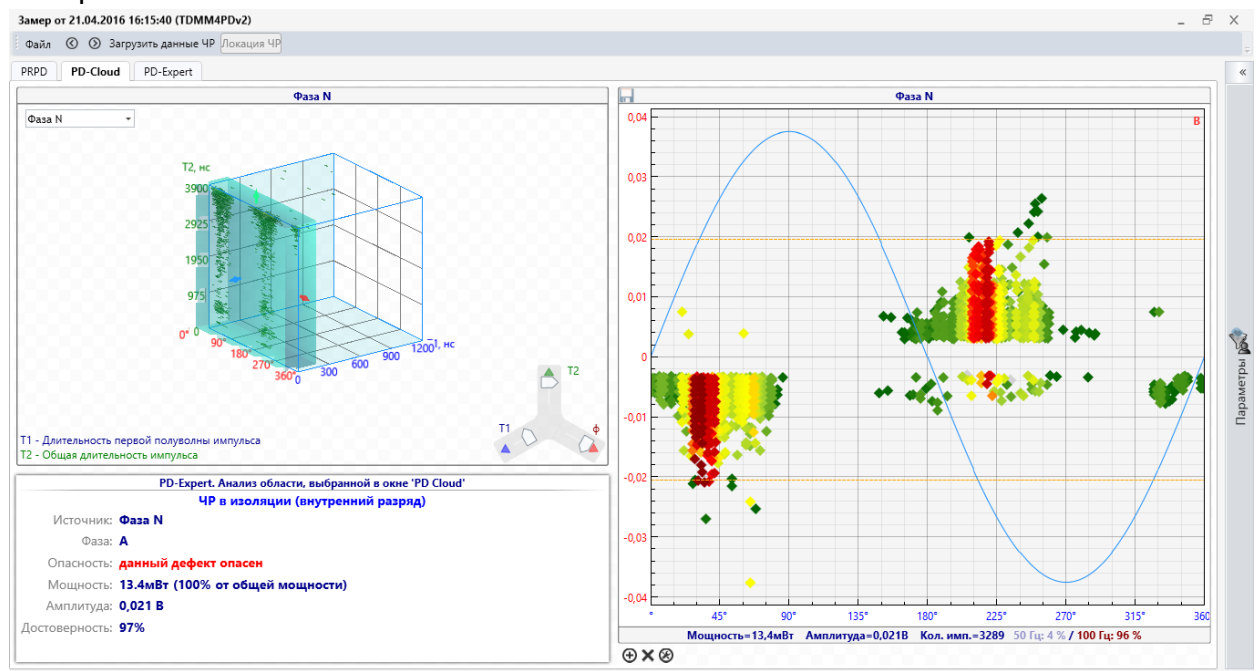

**Рисунок 21 PDCloud**

<span id="page-28-2"></span>При помощи трехлучевого элемента управления или перемещения области выделения на трехмерном распределении выберите интересующую область. В правой части окна будут выделены цветом импульсы, входящие в выбранную область. Импульсы не входящие в выбранную область будут закрашены серым цветом.

Непосредственно под трехмерным распределением выводится оперативное заключение системы PDExpert, для импульсов, входящих в выделенную область.

### <span id="page-28-1"></span>**3.2.5.PD-Expert**

В данном окне отображаются результаты автоматической диагностики по выбранному измерению. Для каналов, ЧР в которых не найдены, заключение не выводится. Для каждого канала может быть выведено несколько заключений, если система PD-Expert смогла выявить несколько областей со сходными частотными характеристиками в распределении PDCloud.

**GIMRUS** 

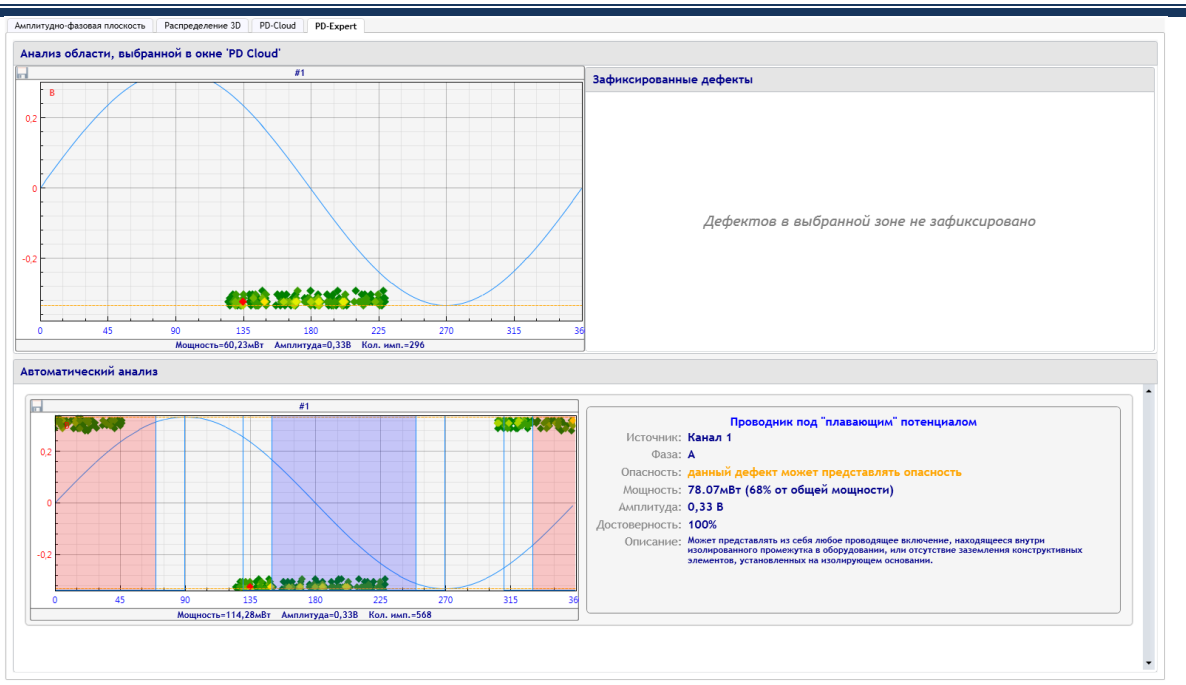

#### **Рисунок 22 PD-Expert**

В нижней части, приведен анализ областей, выбранных системой PD-Expert во всех измерительных каналах по автоматическим алгоритмам. Справа от каждой области приведено заключение о типе дефекта, возможных местах его возникновения, степени его опасности.

Заключение делается на основании сравнения с зашитыми в ПО правилами, созданными на основании ГОСТ IEC/TS 60034-27-2-2015 и собственного опыта ООО «Димрус».

### <span id="page-29-0"></span>**3.2.6.Панель «Параметры»**

Для настройки отображения используется панель «Параметры» с правой стороны окна анализа частичных разрядов [\(рисунок](#page-30-1) 23).

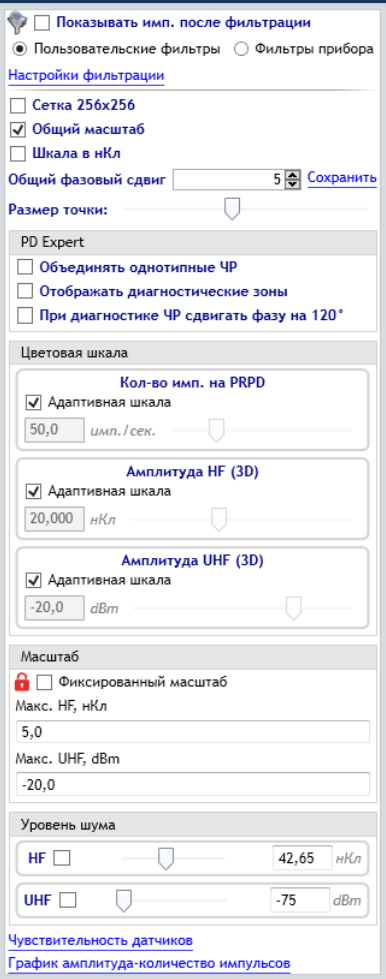

#### **Рисунок 23 Панель «Параметры»**

<span id="page-30-1"></span>Используемые параметры имеют следующий смысл:

- 1. «Показывать имп. после фильтрации» фильтрация шума, выделение только частичных разрядов, возможно также применение пользовательских фильтров ([рисунок](#page-31-0) 24);
- 2. «Сетка 256х256» расчет импульсов по сетке;
- 3. «Общий масштаб» установка общего масштаба по всем каналам;
- 4. «Шкала в нКл» выбор размерности амплитуды ЧР, нКл или Вольт;
- 5. «Общий фазовый сдвиг» используется для коррекции фазы при анализе.

На панели «PD Expert» располагаются параметры выбора отображения данных в режиме эксперта: «Объединять однотипные ЧР» и «Отображать диагностические зоны».

На панели «Цветовая шкала» можно использовать для настройки цветовой гаммы графиков фиксированную шкалу или адаптивную. Адаптивная шкала берет максимальное значение по каналам, а фиксированная – по заданному значению. Для амплитудно-фазового и PD-Cloud распределений в качестве значения используется количество импульсов, для 3D распределения – амплитуда импульсов.

На панели «Масштаб» можно задать фиксированный масштаб отображения графиков и его размерность по осям.

Панель «Уровень шума» позволяет исключить импульсы низкой амплитуды из распределения и расчета интегральных параметров (PDI и Q02).

#### <span id="page-30-0"></span>**3.2.7. Фильтрация импульсов**

Особенностью приборов «PDAnalyzer HF/UHF» является то, что они регистрируют импульсы на всех каналах одновременно, а после этого уже принимают решение: какой датчик **CIMRUS** 

был расположен ближе всего к источнику импульса. При этом если логические правила были настроены неверно, а расчетные данные о каждом импульсе сохранялись, то всегда есть возможность отменить фильтрацию сделанную прибором, и наложить новые логические правила.

На панели «Операции» переключатель «Показать импульсы после фильтрации» отвечает за количество отображаемых данных. Если выбрать «Пользовательские фильтры», то становится доступным строка «Настройка фильтрации», нажав на которую, открывается окно настройки пользовательских фильтров [\(рисунок](#page-31-0) 24).

Доступно три типа пользовательских фильтров: «Амплитудная фильтрация», «Фильтрация по времени прихода», «Фильтрация по времени пролета».

Фильтр по амплитуде работает следующим образом: если импульс одновременно измерен на двух или более каналах, то источником импульса является тот канал, на котором амплитуда максимальна. Необходимо выбрать каналы для сравнения, установить значение максимальной амплитуды и интервала времени сравнения.

Фильтр по времени прихода работает следующим образом: если импульс одновременно измерен на двух или более каналах, то источником импульса является тот канал, на котором он был зарегистрирован первым. То есть, мы должны для каждого канала задать каналы, с которыми мы будем сравнивать. Если ни одного канала для сравнения не выбрано, значит, фильтр для этого канала отключен.

Фильтр по времени пролета работает следующим образом: если импульс одновременно измерен на двух или более каналах, и время прихода между импульсами менее заданного в настройках фильтра, то импульс считается «истинным» и не фильтруется.

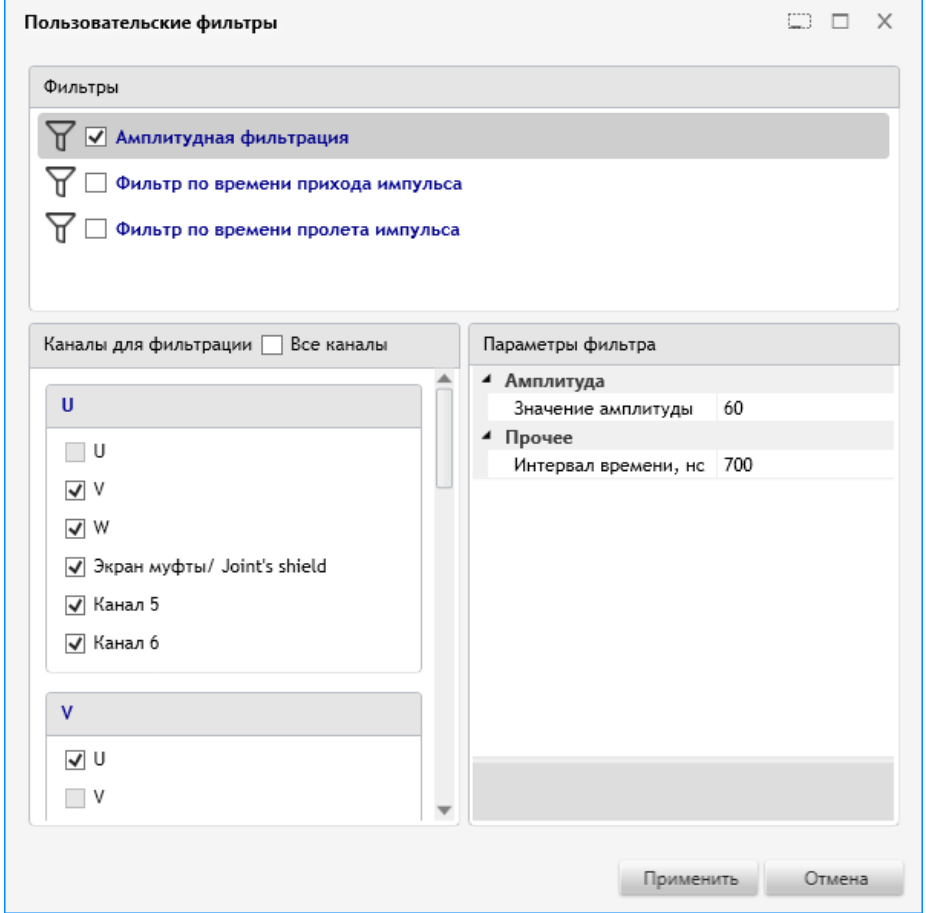

<span id="page-31-0"></span>**Рисунок 24 Окно настройки фильтрации импульсов**

# **GIMRUS**

# <span id="page-32-0"></span>**4. Замена прибора на прибор из ЗИП**

При неисправности прибора и наличии его в составе ЗИП, можно восстановить работоспособность системы заменой прибора.

Для этого необходимо выполнить ряд операций.

- 1. Сохраните в файл последние настройки неисправного прибора с помощью программы INVA Config Editor из состава комплекта ПО INVA.
- 2. Отключите питание прибора.
- 3. Снимите старый и установите новый прибор, с аналогичным подключением кабелей. Не закрывайте крышку прибора.
- 4. Подайте напряжение питания и подключитесь к USB-разъему в новом приборе при помощи USB кабеля с сечением не менее 24AWG.
- 5. С помощью программы INVA Portable очистите архив прибора.
- 6. С помощью программы INVA Portable произведите запись настроек из файла полученного в п.1 в прибор.
- 7. Отключите USB-кабель и закройте крышку прибора.
- 8. Перезагрузите прибор.

Работоспособность прибора восстановлена.

# **Краткая информация о фирме:**

### **ООО «ДИМРУС» (г. Пермь)**

Разработка и поставка приборов и программного обеспечения по диагностике для различных отраслей промышленности.

Россия, 614000, г. Пермь, ул. Пермская 70, офис 403.

Тел./факс: (342) 212-84-74

Адреса в интернете: [https://dimrus.ru](https://dimrus.ru/)

[https://dimrus.com](https://dimrus.com/)

e-mail: [dimrus@dimrus.ru](mailto:dimrus@dimrus.ru)

e-mail: [dimrus@dimrus.com](mailto:dimrus@dimrus.com)